# CS4459.001 Cyber Attacks & Defense Lab

Stack Cookies & NX/DEP & ASLR

Feb 27, 2024

1

### What Has Happened

- Unit3 Part2 will re-open during
	- Tonight 9PM ~ Midnight
	- Let have it done this time
- Unit4 Stack Cookies / DEP is out

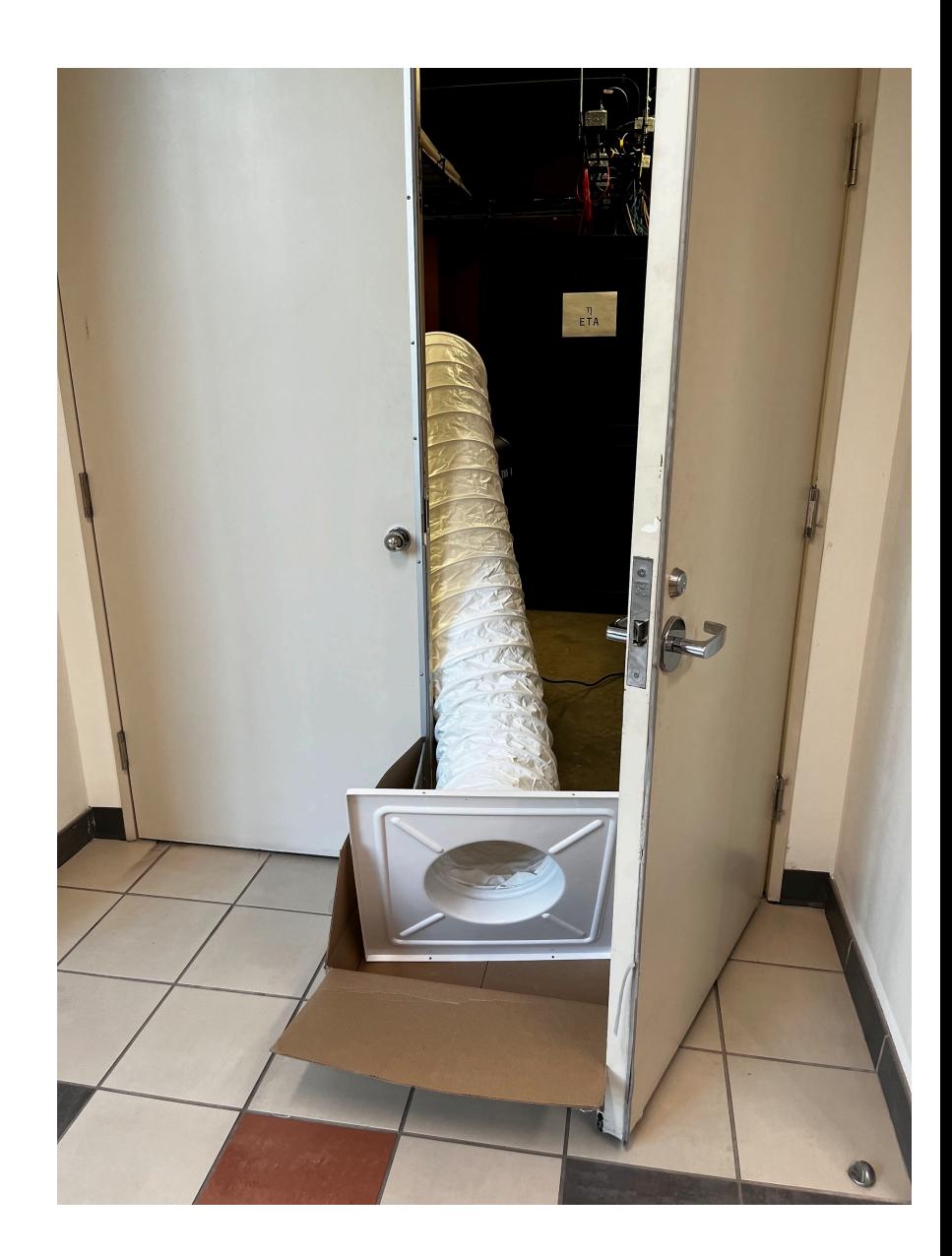

#### 'checksec' command

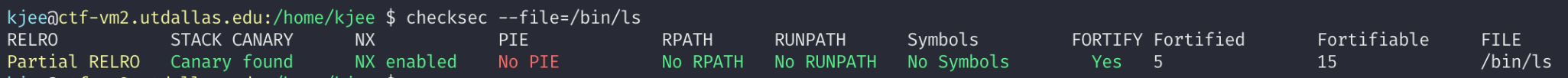

#### ASLR check

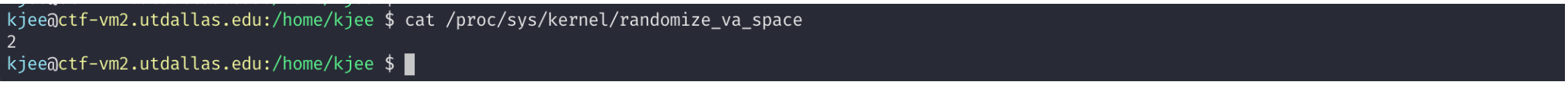

**0:** Disable ASLR. This setting is applied if the kernel is booted with the "norandmaps" boot parameter.

**1:** Randomize the positions of the stack, virtual dynamic shared object (VDSO) page, and shared memory regions. The base address of the data segment is located immediately after the end of the executable code segment.

**2:** Randomize the positions of the stack, VDSO page, shared memory regions, and the data segment. This is the default setting.

3

### Unit 4

#### **CTF-VM1**

- 0-dep-1 (10pt)
- 1-dep-2 (20pt)
- 2-dep-3 (30pt)
- 3-stack-cookie-1 (10pt)
- 4-stack-cookie-2 (20pt)
- 5-stack-cookie-3 (30pt)
- 6-stack-cookie-4 (30pt)

### **CTF-VM2**

- aslr-1 (10pt)
- aslr-2 (10pt)
- aslr-3 (20pt)
- aslr-4 (20pt)
- aslr-5 (30pt)
- aslr-6 (30pt)

### CTF-VM2

- Cloned copy if CTF-VM1
- Address Space Layout Randomization (ASLR)
	- will learn about it later

kjee@ctf-vm2.utdallas.edu:/home/kjee \$ cat /proc/sys/kernel/randomize\_va\_space

kjee@ctf-vm2.utdallas.edu:/home/kjee \$ ■

• Connect via

ssh <netid>@ctf-vm2.utdallas.edu

### Stack Buffer Overflow + Run Shellcode

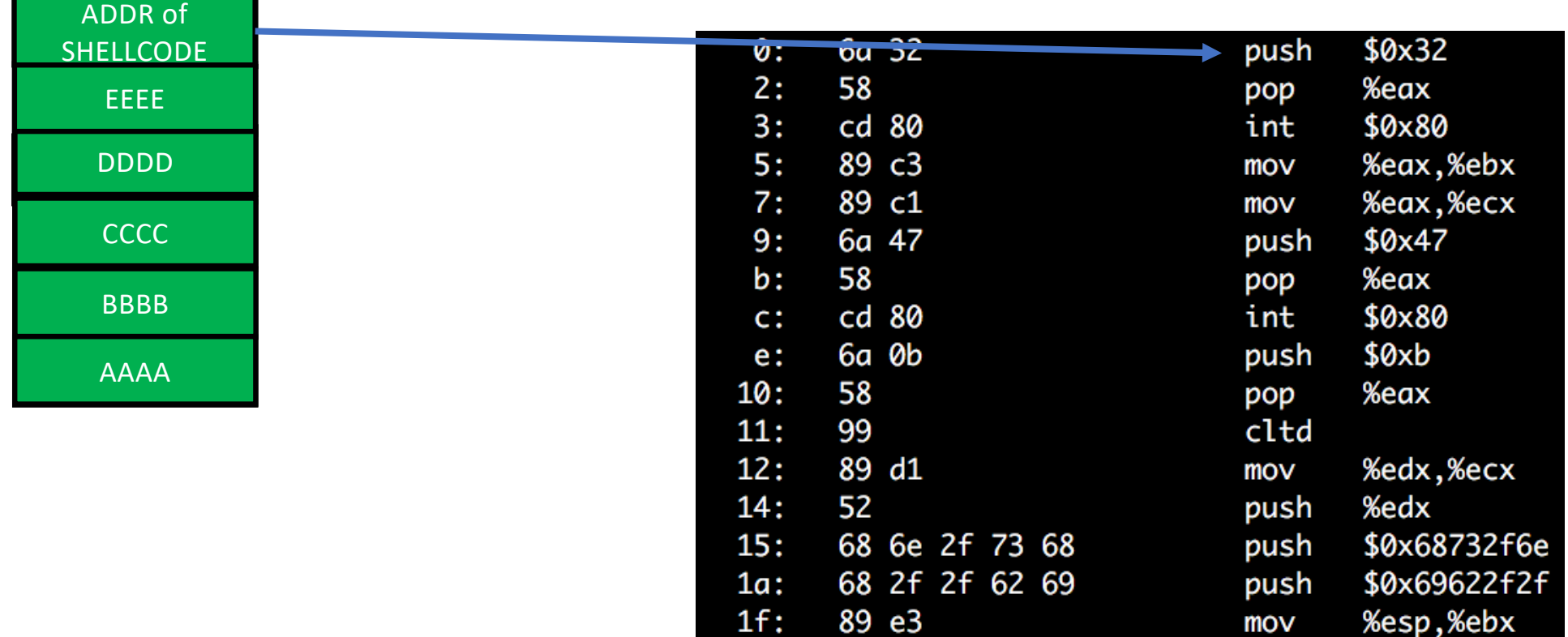

 $21:$ 

cd 80

int

\$0x80

### Defense

- Prevent buffer overflow!
	- A direct defense
	- Could be accurate but could be slow..
- Make exploit hard!
	- An indirect defense
	- Could be inaccurate but could be fast..

Exploit Mitigation DEP, Stack-cookie, ASLR, etc.

### Defense

- Base and bound checks
	- Prevent buffer overflow!
	- A direct defense
- Stack Cookie
	- An indirect defense
	- Prevent overwriting return address
- Data execution prevention (DEP, NX, etc.)
	- An indirect defense
	- Prevent using of shellcode

## Spatial Memory Safety: Base and Bound Checks

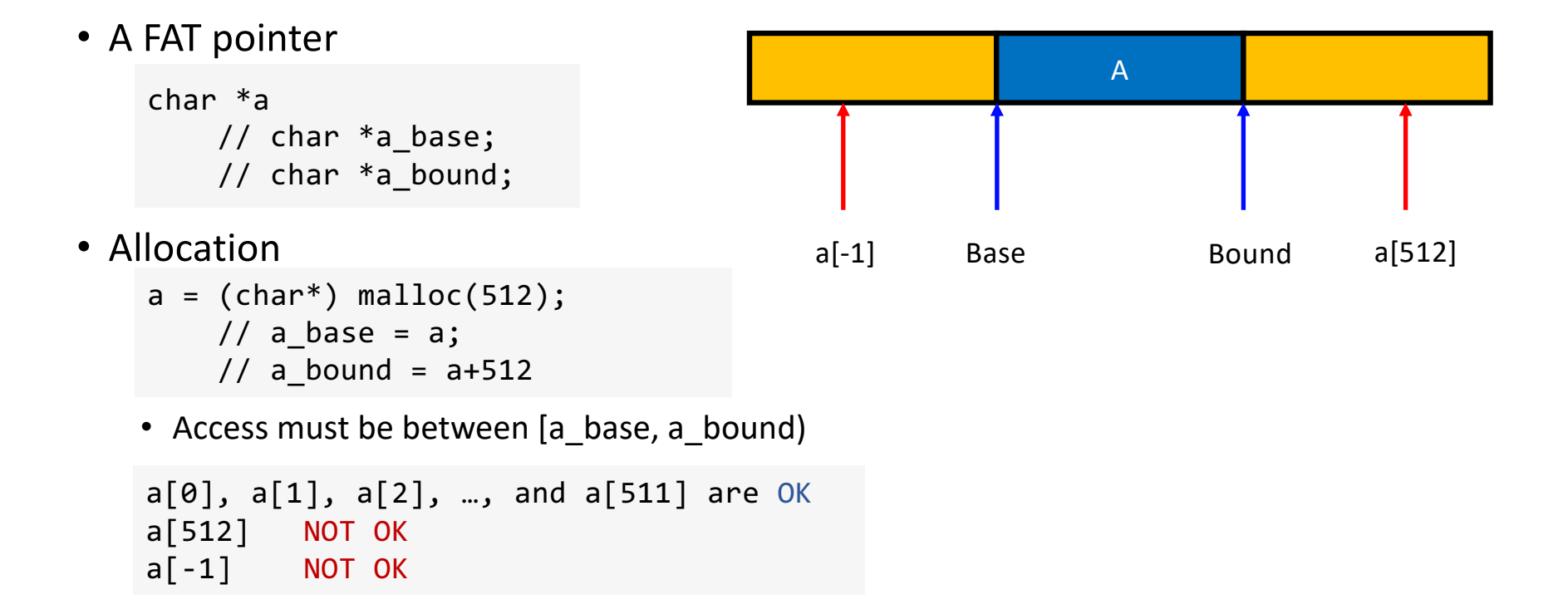

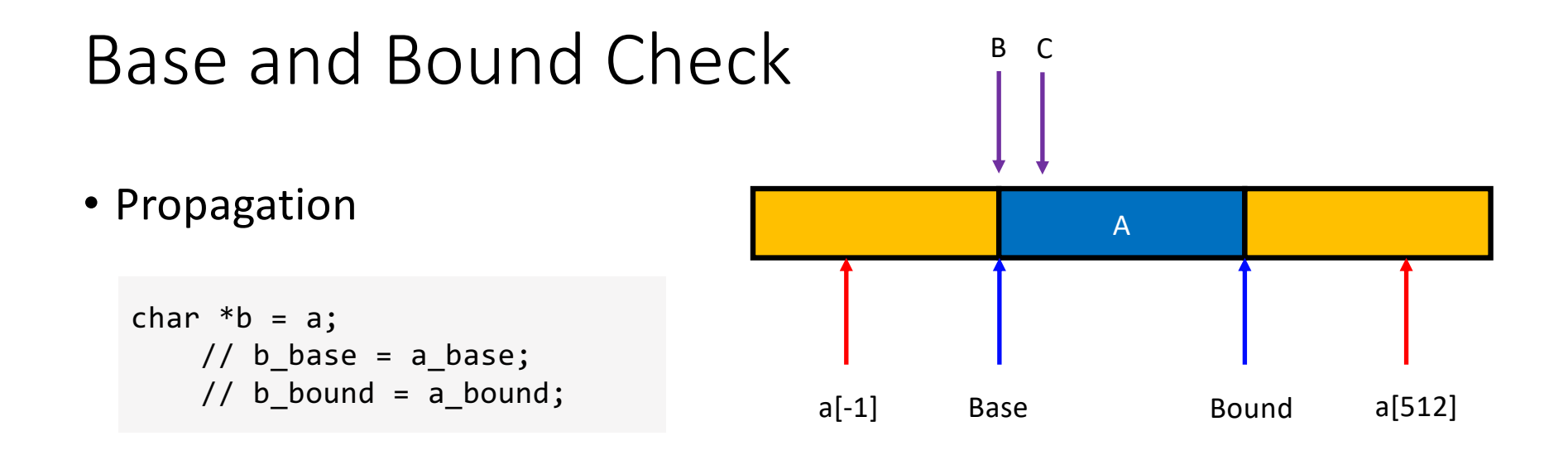

char  $*c = 8b[2];$ // c\_base = b\_base; // c\_bound = b\_bound;

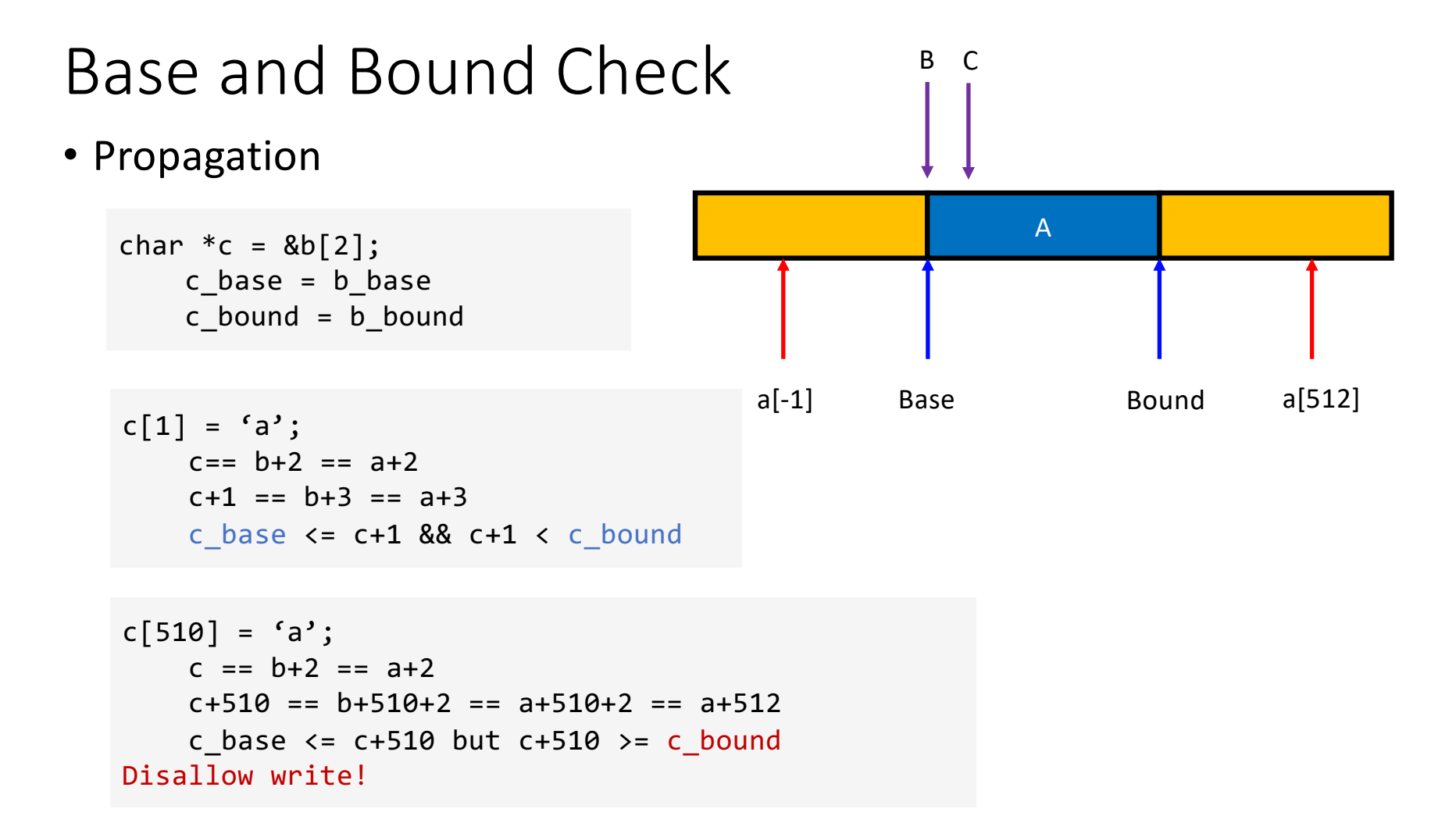

### Base and Bound Check

- Buffer? strcpy(c, "A"\*510);
- When copying 510<sup>th</sup> character:

```
c[510] = 'A';c+510 > c bound (c+510 == a+512 > bound...)
       Detect buffer overrun!
```
- This is how dynamic languages (e.g., Java, Python, Golang) protect buffer overflows
- C++ STL (Standard Template Libraies)
	- [std::vector in C+](http://todo.syssec.org/)+

#### **SoftBound: Highly Compatible and Complete Spatial Memory Safety for C**

Santosh Nagarakatte Jianzhou Zhao Milo M. K. Martin Steve Zdancewic<br>Computer and Information Sciences Department, University of Pennsylvania Technical Report MS-CIS-09-01 - January 2009

```
ptr = malloc(size);
ptr base = ptr;
ptr bound = ptr + size;
if (ptr == NULL) ptr bound = NULL;
```

```
int array[100];
ptr = &array;
ptr base = &array[0];
ptr_bound = &array[100];
```

```
newptr = ptr + index; // or &ptr[index]newptr base = ptr base;
newptr bound = ptr bound;
```
In Proceedings of Programming Language Design and Implementation (PLDI) 2009

### Drawbacks

• +2x overhead on storing a pointer

```
char *a
   char *a_base;
   char *a_bound;
```
• +2x overhead on assignment

```
char *b = a;b_base = a_base;b bound = a bound;
```
• +2 comparisons added on access c[i]  $if(c+i) = c_base) { ... }$ 

$$
\texttt{if}(\texttt{c+i} \; \langle \; \texttt{c\_bound}) \; \{ \; \texttt{...} \; \}
$$

#### Many other problems…

- Use more cache
- More TLBs
- etc….

#### **SoftBound: Highly Compatible and Complete Spatial Memory Safety for C**

Santosh Nagarakatte Jianzhou Zhao Milo M. K. Martin Steve Zo<br>Computer and Information Sciences Department, University of Pennsylvania Milo M. K. Martin Steve Zdancewic

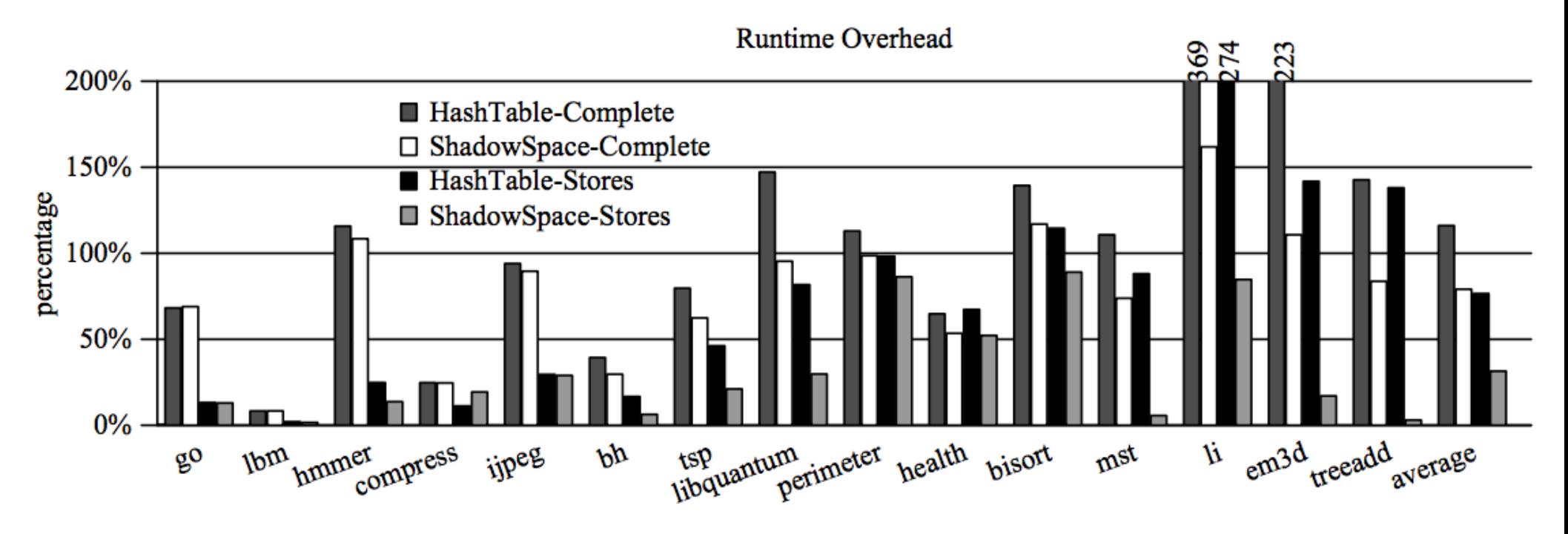

# Security vs. Performance Trade-Off

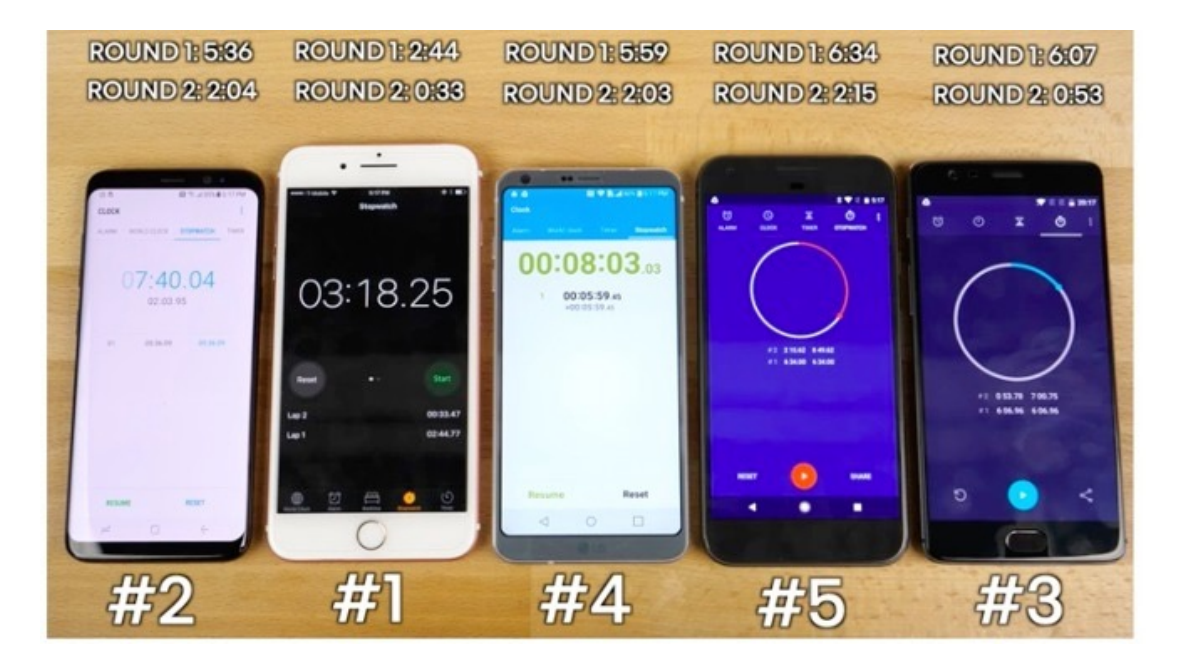

- 100% Buffer Overflow Free
	- You pay +200% Performance Overhead
		- Specifically, for *memory operations*
		- Does it matter?
	- Think about the economy…
		- Or "Usability"
	- Most of the cases, it may not matter

### An Economic Defense: Stack Cookie

- A defense specific to sequential stack overflow
- On a function call

cookie = some\_random\_value;

• Before the function returns

if(cookie != some\_random\_value) printf("Your stack is smashed\n");

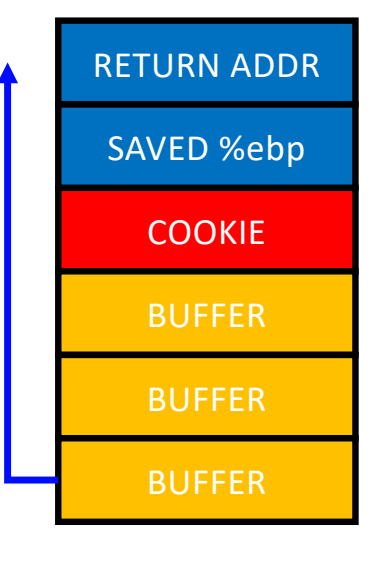

### Stack Cookie: Attack Example

strcpy(buffer, "AAAABBBBCCCCDDDDEEEE\x35\x45\x04\x08")

• On a function call

cookie = some\_random\_value;

• Before a function returns

if (cookie != some\_random\_value) printf("Your stack is smashed\n");

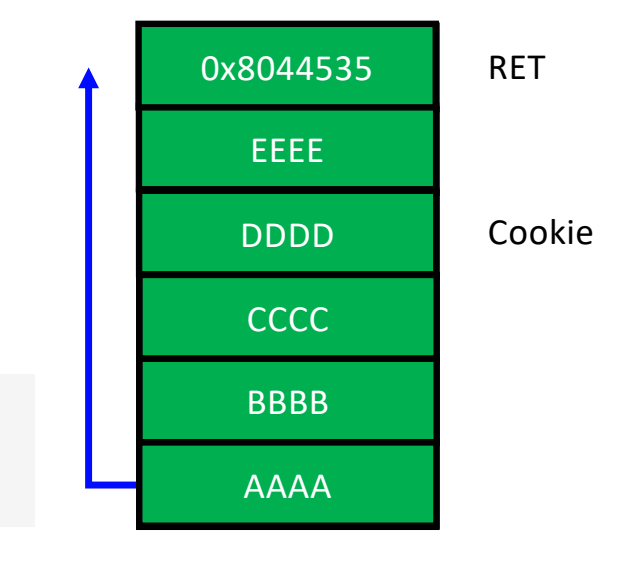

#### **StackGuard: Automatic Adaptive Detection and Prevention of Buffer-Overflow Attacks\***

Crispin Cowan, Calton Pu, Dave Maier, Heather Hinton,<sup>†</sup> Jonathan Walpole, Peat Bakke, Steve Beattie, Aaron Grier, Perry Wagle and Qian Zhang Department of Computer Science and Engineering Oregon Graduate Institute of Science & Technology immunix-request@cse.ogi.edu, http://cse.ogi.edu/DISC/projects/immunix

#### In Proceedings of The 7<sup>th</sup> USENIX Security Symposium (1998)

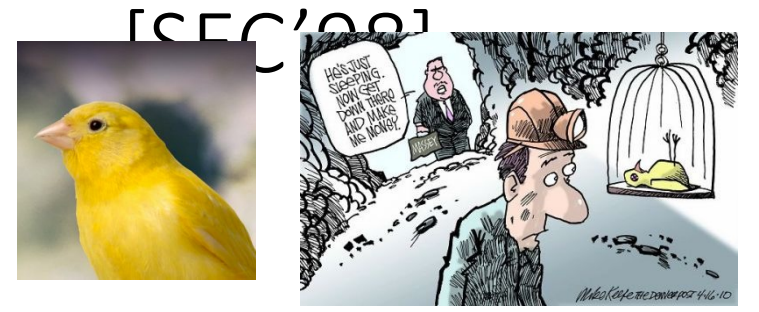

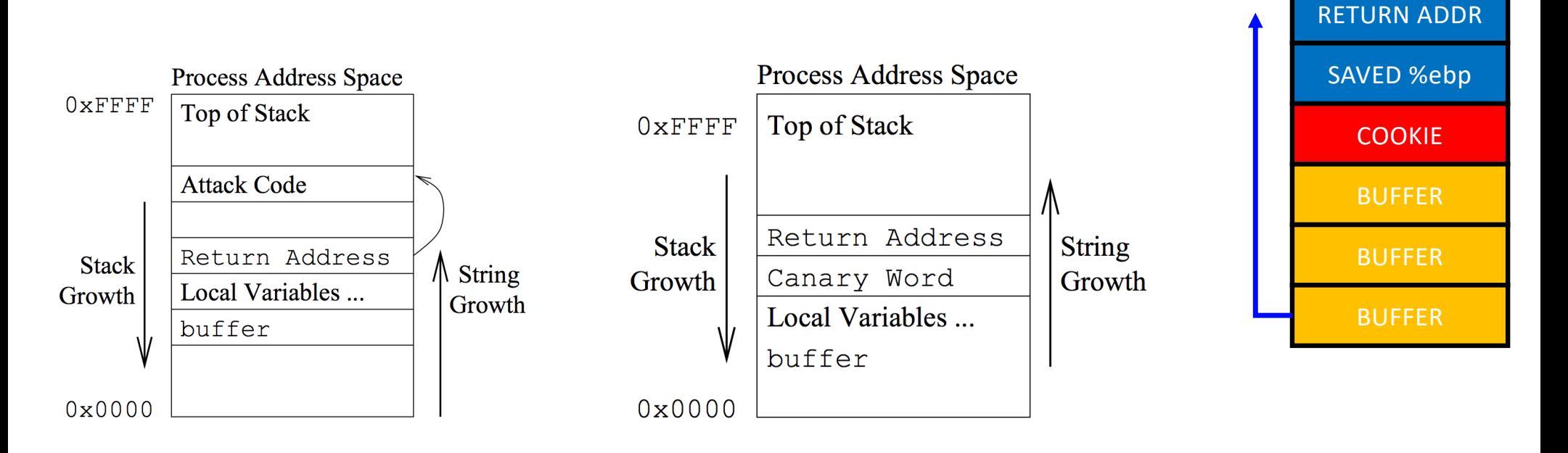

### Stack Cookie in g

GCC ProPolice

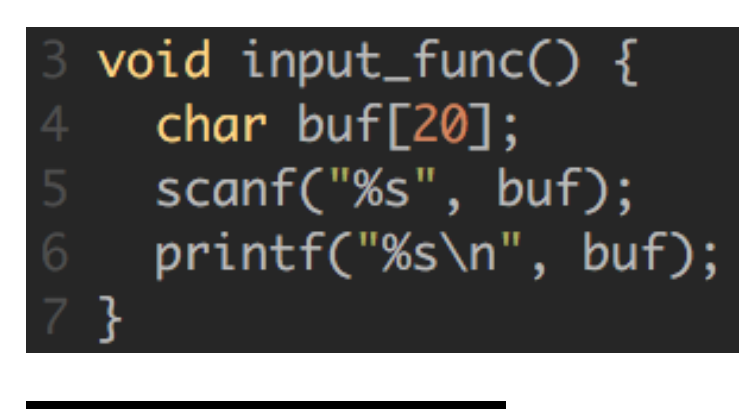

gcc -o a a.c -m32

**Cookie stored in -0xc(%ebp)**

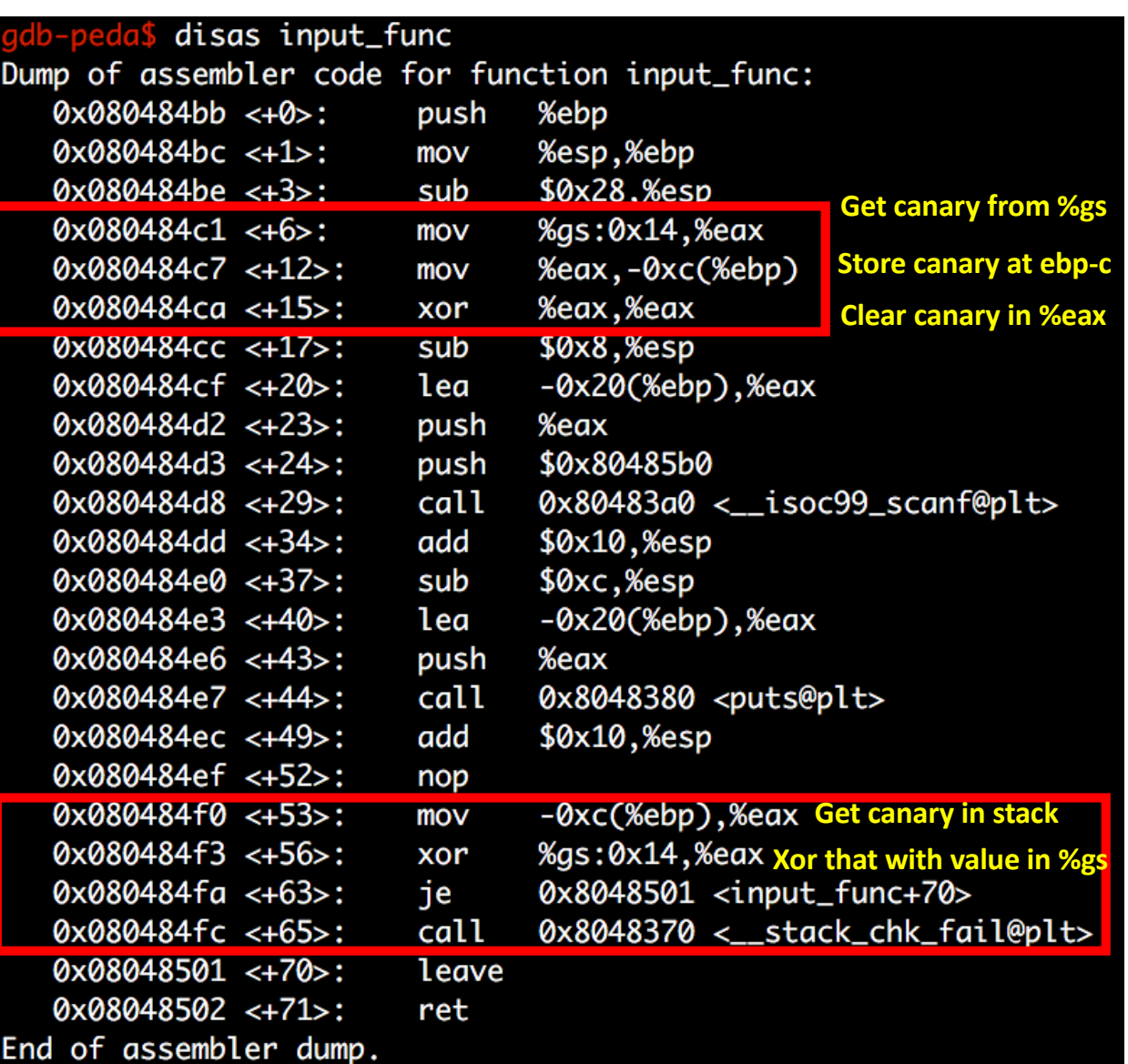

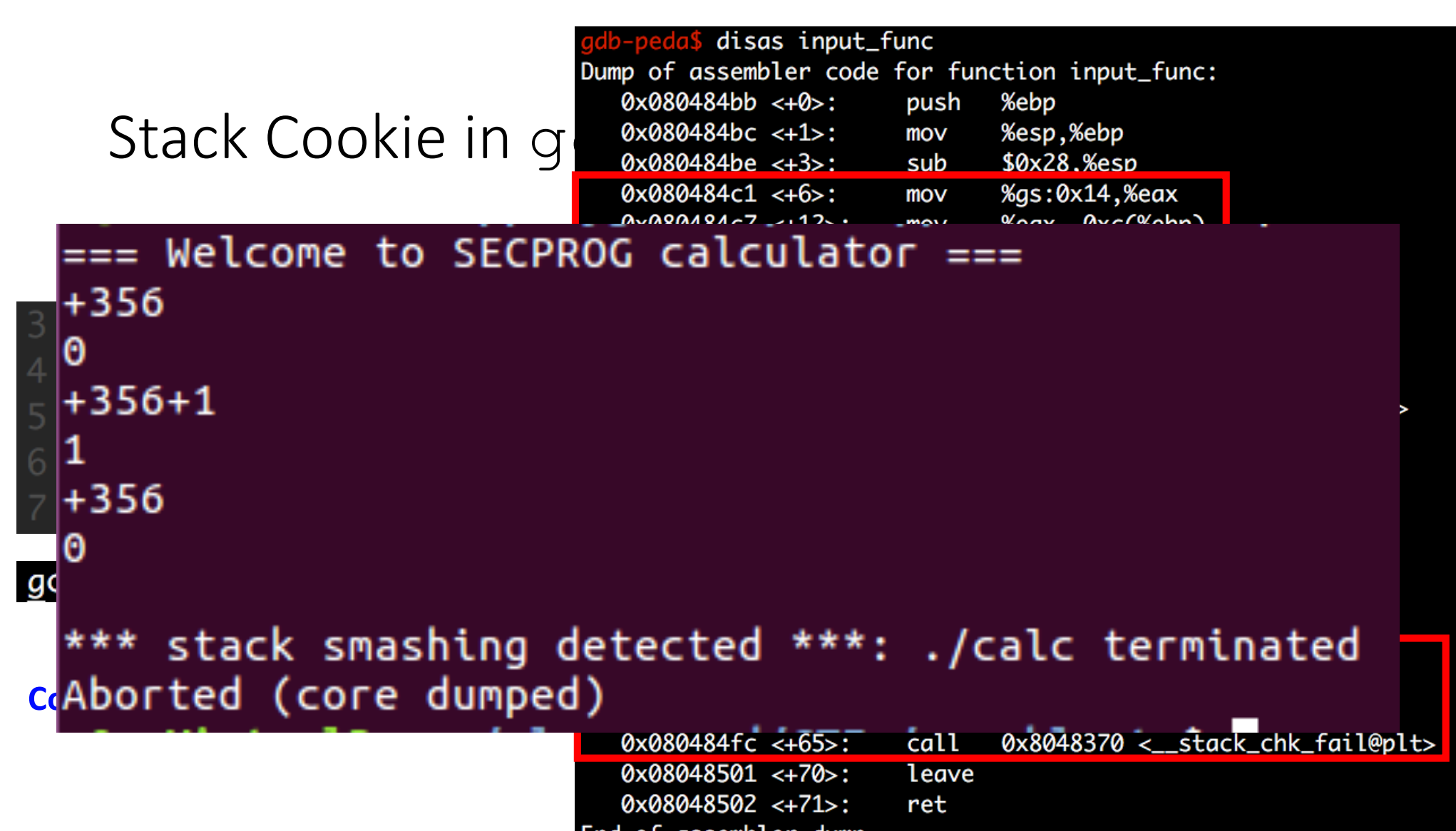

End of assembler dump.

### Stack Cookie: Overhead

- 2 memory move
- 1 compare
- Per each function call
- 1~5% overhead

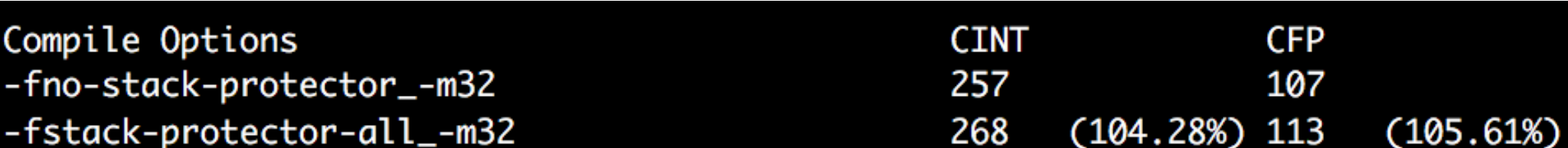

### Stack Cookie: Assignments

- Stack-Cookie-1
	- Bypassing a fixed value cookie
	- EASY
- Stack-Cookie-2
	- Bypassing a random value cookie (using rand())
	- Please defeat rand()
- Stack-Cookie-3
	- Bypassing gcc ProPolice
- Stack-Cookie-4
	- Overwriting a local variable to not to touch canary!

- Effective for common mistakes strcpy(), memcpy() read(), scanf()
	- Missing bound check in a for loop
- But can only block sequential overflow
- What if buffer[24] = 0xaa

Stack-Cookie-4

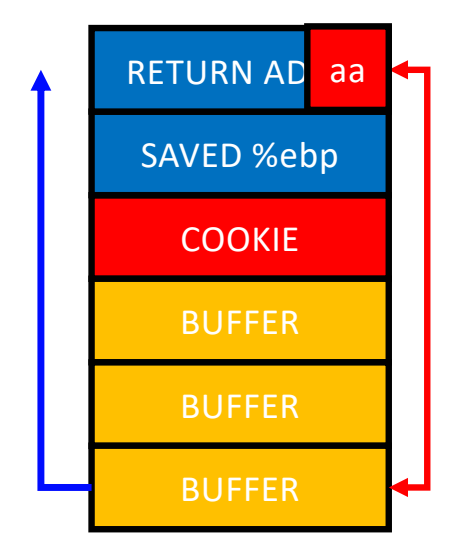

- Fail if attacker can guess the cookie value strcpy(buf, "AAAABBBBCCCC\x44\x33\x22\x11EEEE…")
	- (stack-cookie-1)
- Use a random value for a cookie!
	- Is rand() safe (check stack-cookie-2)?
- S[ee https://www.includehelp.com/c-programs/guess-a-random-number.asp](https://www.includehelp.com/c-programs/guess-a-random-number.aspx)x

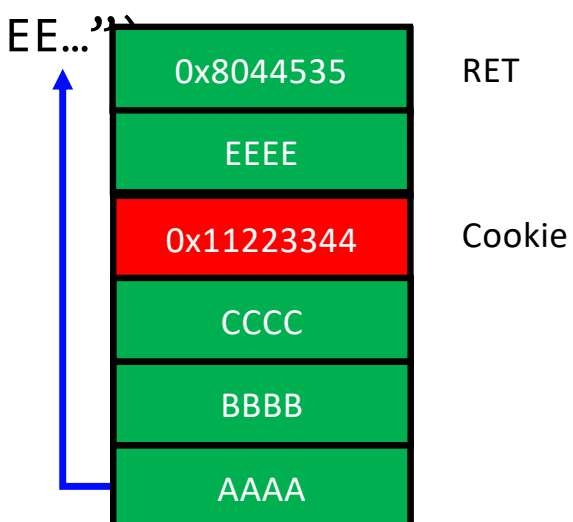

### Stack-Cookie-1 and -2

- Security in 32-bit Random Cookie
	- One chance over  $2^{32}$  (4.2 billion) trial
	- Seems super secure!
- Fail if attacker can read the cookie value…

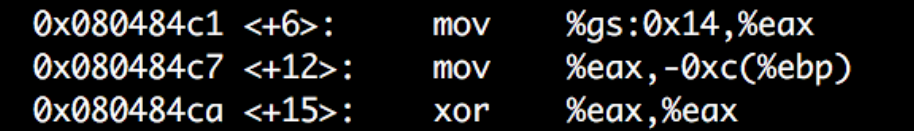

- Maybe you can't read %gs:0x14
- But, what about -0xc(%ebp)?

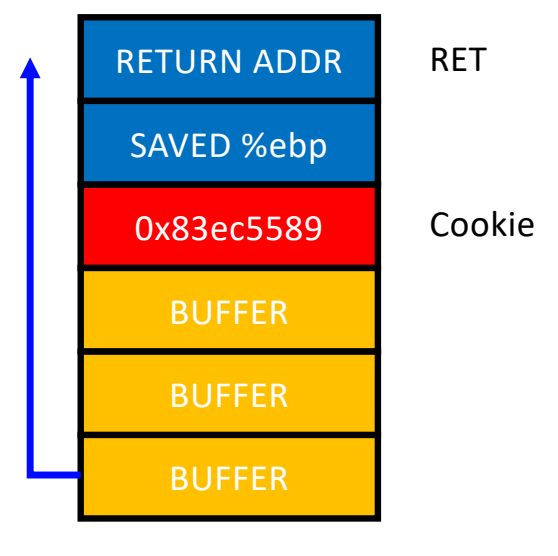

- Security in 32-bit Random Cookie
	- One chance over  $2^{32}$  (4.2 billion) trial
	- Seems super secure!
- Attacker can break this in 1024 trial
	- If application uses fork();

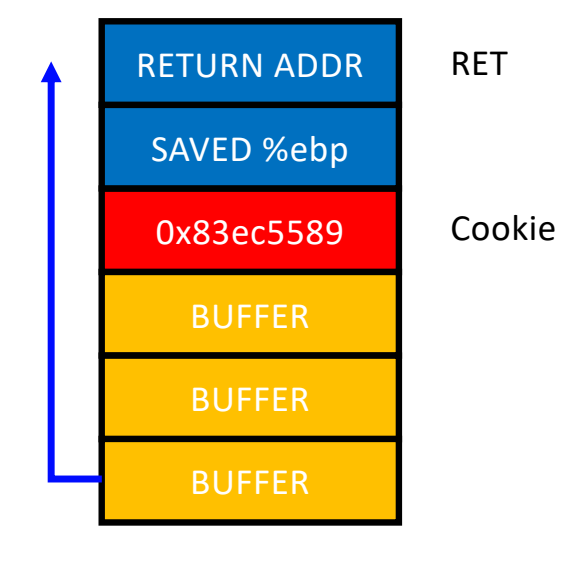

• Random becomes non-random if fork()-ed..

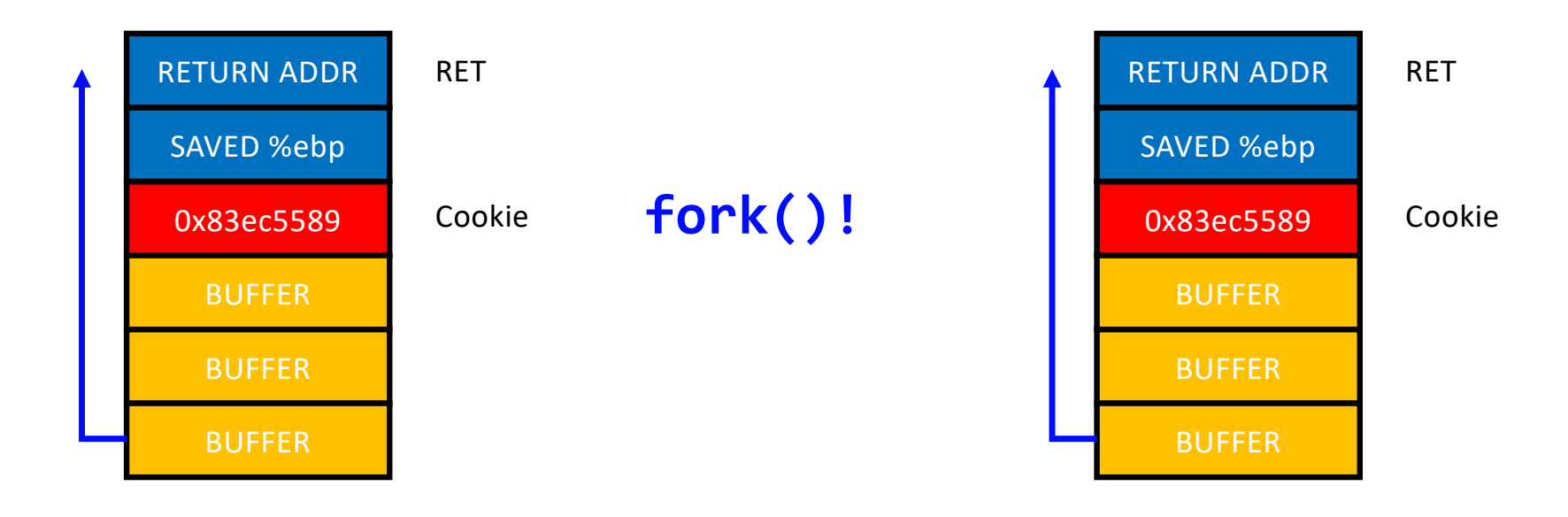

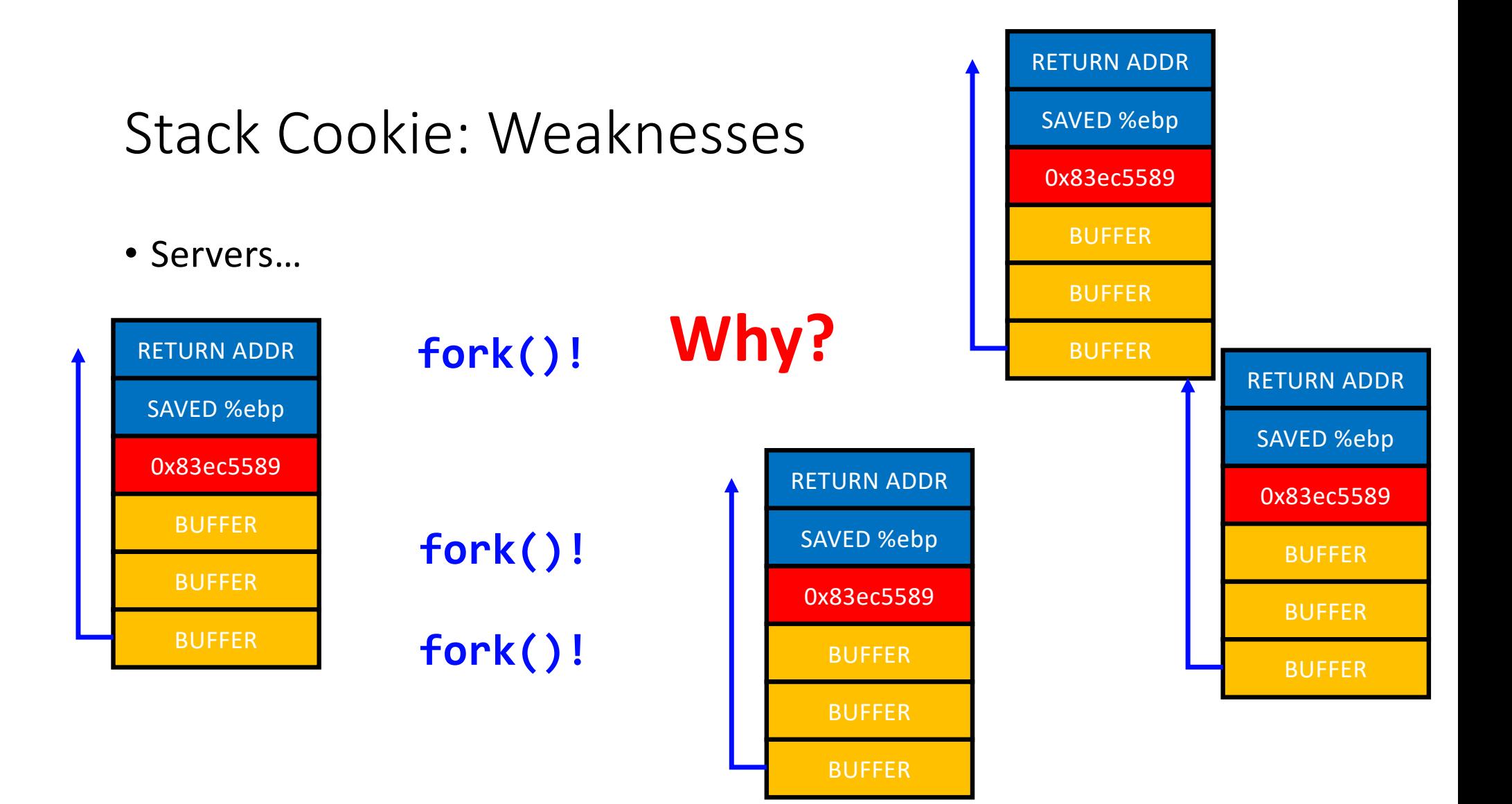

- Assumption
	- 1. A server program contains a sequential buffer overflow vulnerability
	- 2. A server program uses fork()
	- 3. A server program let the attacker know if it detected stack smashing or not
		- E.g., an error message, "stack smashing detected", etc.

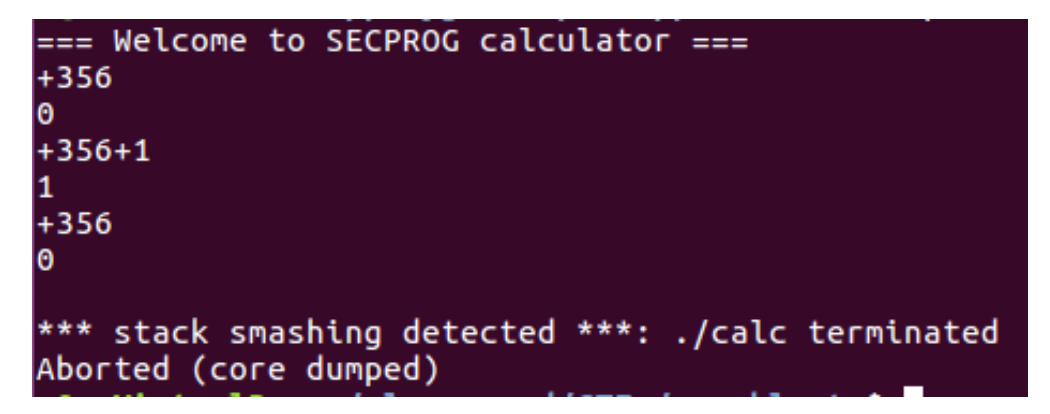

- Attack
	- Try to guess only the last byte of the cookie
	- $0x00 \sim 0xff$  (256 trials)
- Result
	- Stack smashing detected on
		- 00, 01, 02, 03, …, 0x88
	- When testing 0x89
		- No smashing and return correctly

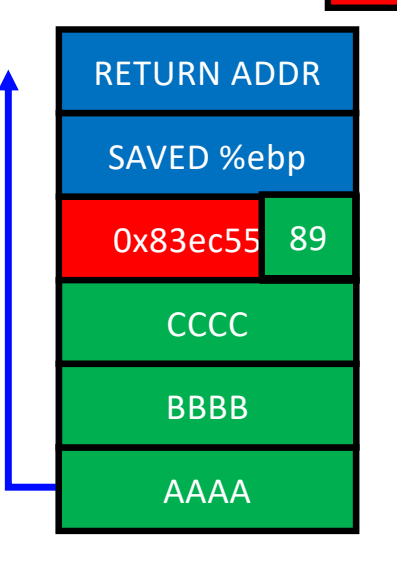

0x83ec5589

- Attack
	- Try to guess the second last byte of the cookie
	- 0x00 ~ 0xff (256 trials)
- Result
	- Stack smashing detected on
		- 00, 01, 02, 03, …, 0x54
	- When testing 0x55
		- No smashing and return correctly

0x83ec5589

0x83 55 89

SAVED %ebp

RETURN ADDR

**CCCC** 

BBBB

AAAA

- An easy side-channel attack
	- Max 256 trials to match 1 byte value
	- Move forward if found the value
		- In 32-bit:  $4 \times 256 = \text{max } 1,024 \text{ trials}$
		- In 64-bit:  $8 \times 256 = \text{max } 2,048 \text{ trials}$
- Security vs. Performance
	- *Stack Cookies* pay some performance degradation for some grade of security

## Data Execution Prevention (DEP)

- A.K.A. *No-Execute* (*NX*)
- Q: Know how to exploit a buffer overflow vuln. What's next?
	- A: Jump to your shellcode!
- Another Q: why do we let the attacker run a shellcode? Block it!
	- Attacker uploads and runs shellcode in the stack
	- Stack only stores data
	- Why stack is executable?
		- Make it non-executable!

## All Readable Memory used to be Executable

- Intel/AMD CPUs
	- No executable flag in page table entry only checks RW
	- AMD64 introduced NX bit (No-eXecute, in 2003)

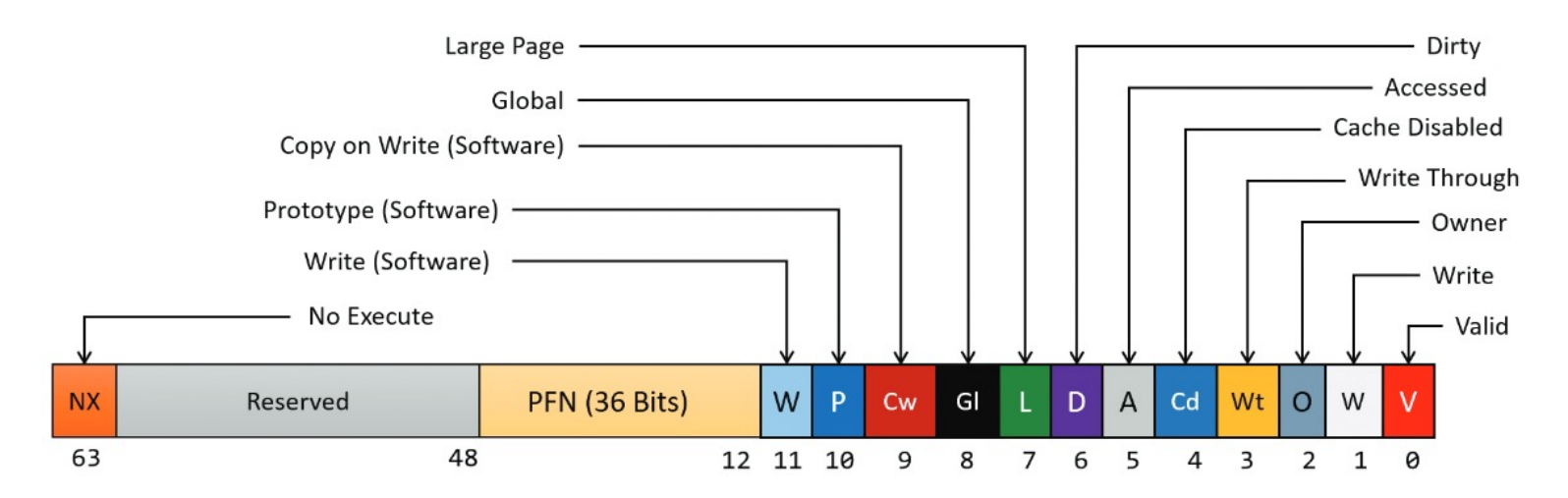

https://de-engineer.github.io/Virtual-Address-Translation-and-structure-of-PTE/

### Non-executable Stack

- Now most of programs built with non-executable stack
- Then, how to run a shell?
	- call system("/bin/sh") likewise how we called execute\_me()
	- What if the program does not have system() in the code?
- Library!
	- Return-to-Libc
# Dynamically Linked Library

- When you build a program, you use functions from library
	- printf(), scanf(), read(), write(), system(), etc.
- Where does that function reside?
	- 1) In the program
	- 2) In #include <stdio.h>, the header file
	- 3) Somewhere in the process's memory

```
$ strace ./stack-ovfl-sc-32<br>execve("./stack-ovfl-sc-32", ["./stack-ovfl-sc-32"], [/* 23 vars */]) = 0
strace: [ Process PID=29235 runs in 32 bit mode. ]
brk(NULL)
                                                = 0x804b000access("/etc/Id.so.nohwcap", F_OK) = -1 ENOENT (No such file or directory)mmap2(NULL, 4096, PROT\_READIPROT_WRITE, MAP_PRIVATEIMAP_ANONYMOUS, -1, 0) = 0xf7fd4000<br>access("/etc/ld.so.preload", R_OK) = -1 ENOENT (No such file or directory)
open("/etc/Id.so.cache", 0_RDOMLYIO_CLOEXEC) = 3fstat64(3, \{st_{\text{model}}=S_{\text{I}}IFREG10644, st_{\text{I}}size=102023, ... \}) = 0mmap2(NULL, 102023, PROT\_READ, MAP_PRIVATE, 3, 0) = 0 \times f7fbb000close(3)= 0access("/etc/Id.so.nohwcap", F_0K) = -1 ENOENT (No such file or directory)
open("<sub>/lib32/libc.so.6", 0_RDOMLYIO_CLOEXEC) = 3read(3, "177ELF11111300000000000003003301000003001207100040000000... , 512) = 512fstat64(3, \{st_{\text{model}}=S_{\text{IFREG}}|0755, st_{\text{size}}=1775464, ... \}) = 0
```
ldd stack-ovfl-sc-32  $linux-gate.so.1 \Rightarrow (0xf7fd8000)$ libc.so.6 =>  $\div$  /lib32/libc.so.6 (0xf7e07000) /lib/ld-linux.so.2 (0xf7fda000)

# Finding libc Functions

• GDB

\$gdb -q ./stack-ovfl-sc-32 pwndbg: loaded 139 pwndbg commands and 49 shell commands. Type pwndbg [--shell | --all] [filter] for a list. pwndbg: created \$rebase, \$ida GDB functions (can be used with print/break) Reading symbols from ./stack-ovfl-sc-32... (No debugging symbols found in ./stack-ovfl-sc-32) ------- tip of the day (disable with set show-tips off) -------Disable Pwndbg context information display with set context-sections '' pwndbg> print system No symbol table is loaded. Use the "file" command.

- Why?
	- You should *RUN* the program to see linked libraries

# Finding libc Functions

• GDB

pwndbg>  $b * \text{main}$ Breakpoint 1 at 0x8048580 pwndbg> run Starting program: /home/kjee/unit3-1/20-stack-ovfl-sc-32/stack-ovfl-sc-32

pwndbg> print system  $$1 = \{ \text{int} \text{ (const} \text{char } x) \}$  0xf7e103d0 <\_\_libc\_system> pwndbg>

### Stack Overflow Again

• Now you know where system()is!

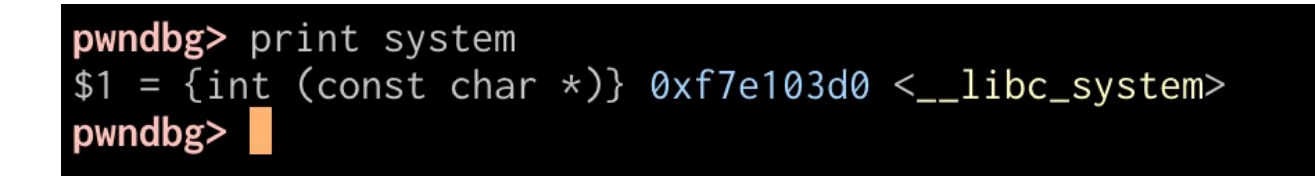

- "A" \*  $0x80$  + "BBBB" + "\x40\x19\xe4\xf7"
	- This will run system()
	- But how to run system("/bin/sh") or system("a")?

# Function Call and Stack

- Arguments
	- $0x8$ (%ebp) is the 1<sup>st</sup> argument
	- Oxc(%ebp) is the  $2^{nd}$  argument
	- …
- What if we call 'system()' by changing 'Ret'?

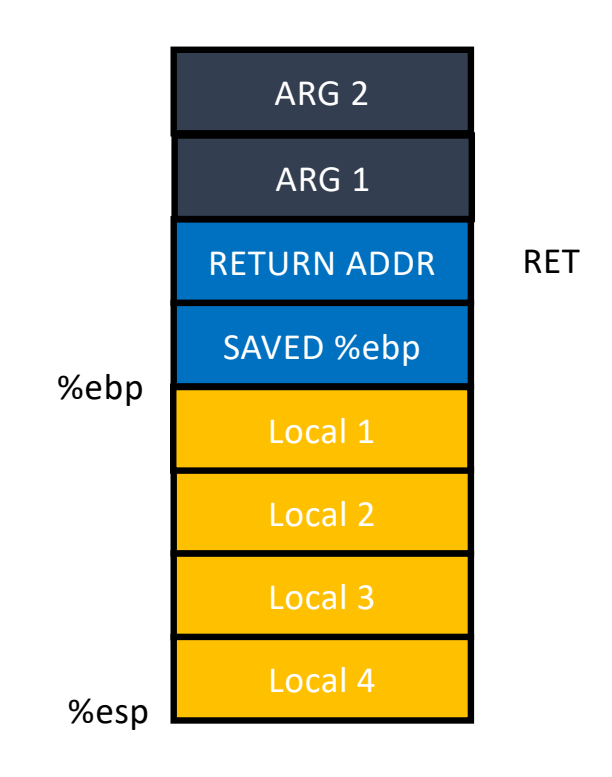

%ebp = 0x41414141

### Function Call and Stack

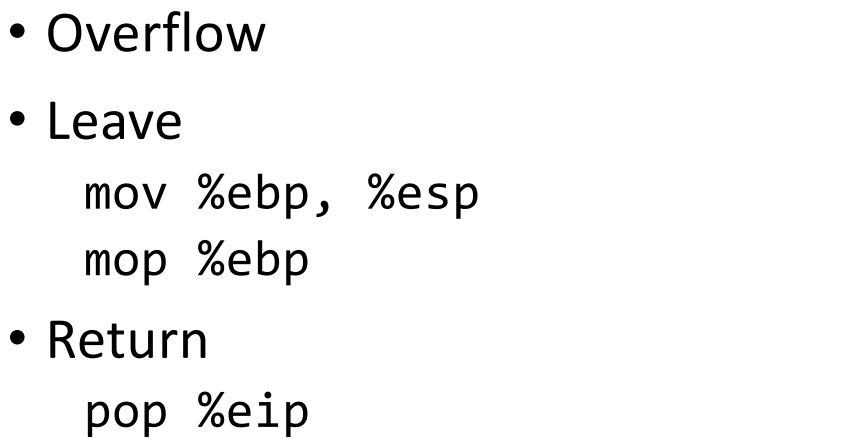

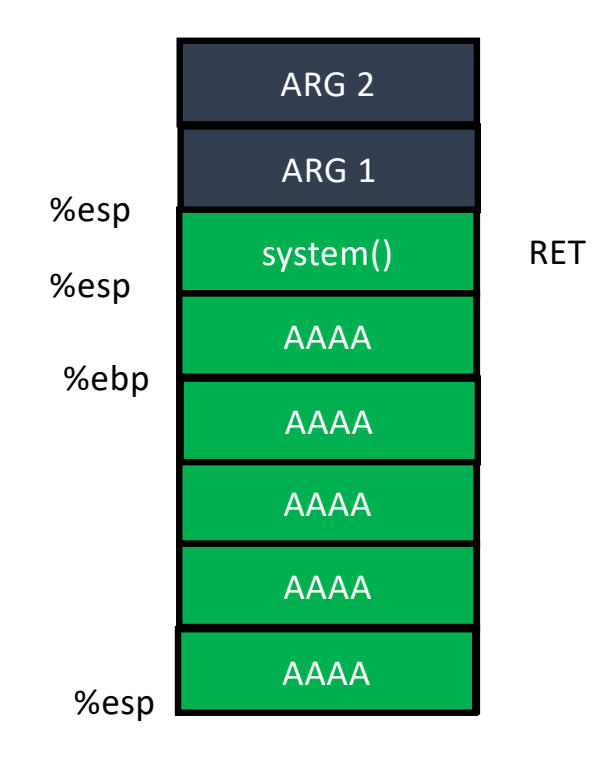

%ebp = 0x41414141

## Function Call and Stack

- Executing system() push %ebp mov %ebp, %esp sub \$0x10c, %esp
- Argument access
	- What is 0x8(%ebp)?
- ARG2 of the vulnerable function will be ARG1

%ebp

• Ret addr  $+ 8!$ 

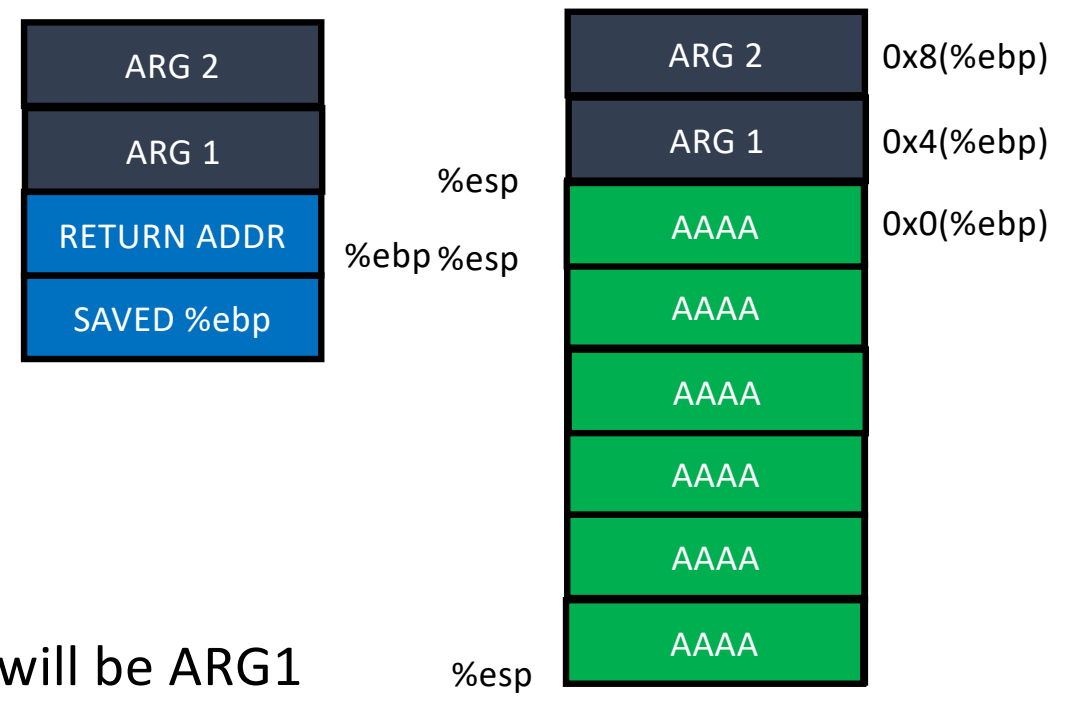

# Calling System("/bin/sh")

- Let's overwrite
	- RET ADDR = addr of system()
	- $ARG2 = \frac{\pi}{bin}$ sh"

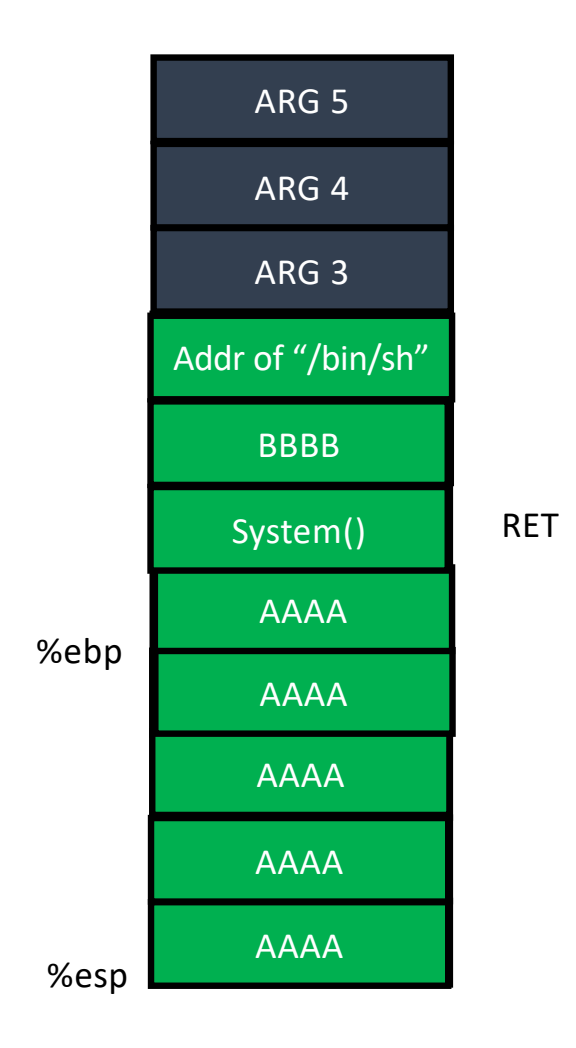

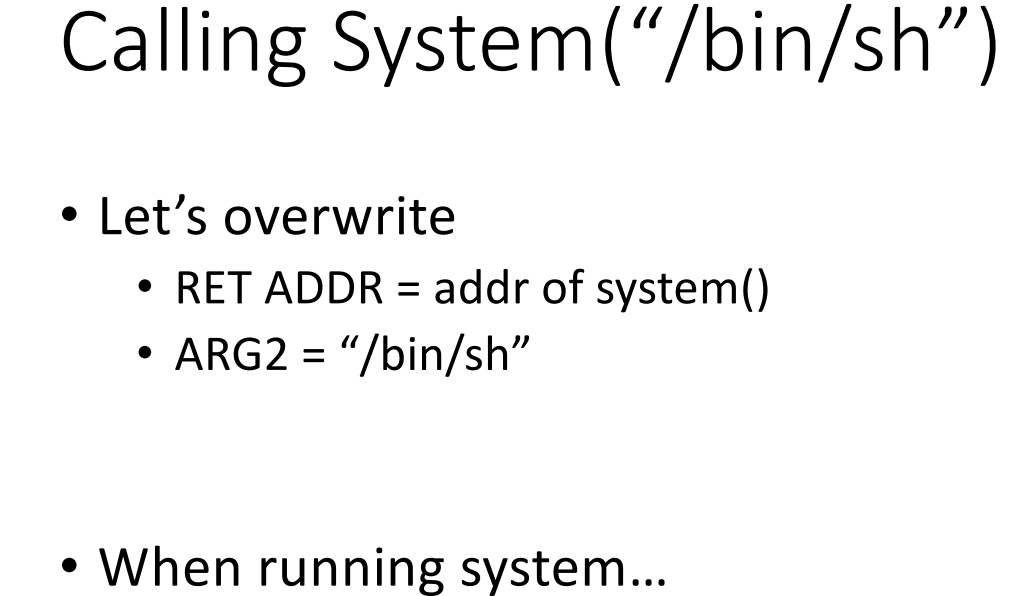

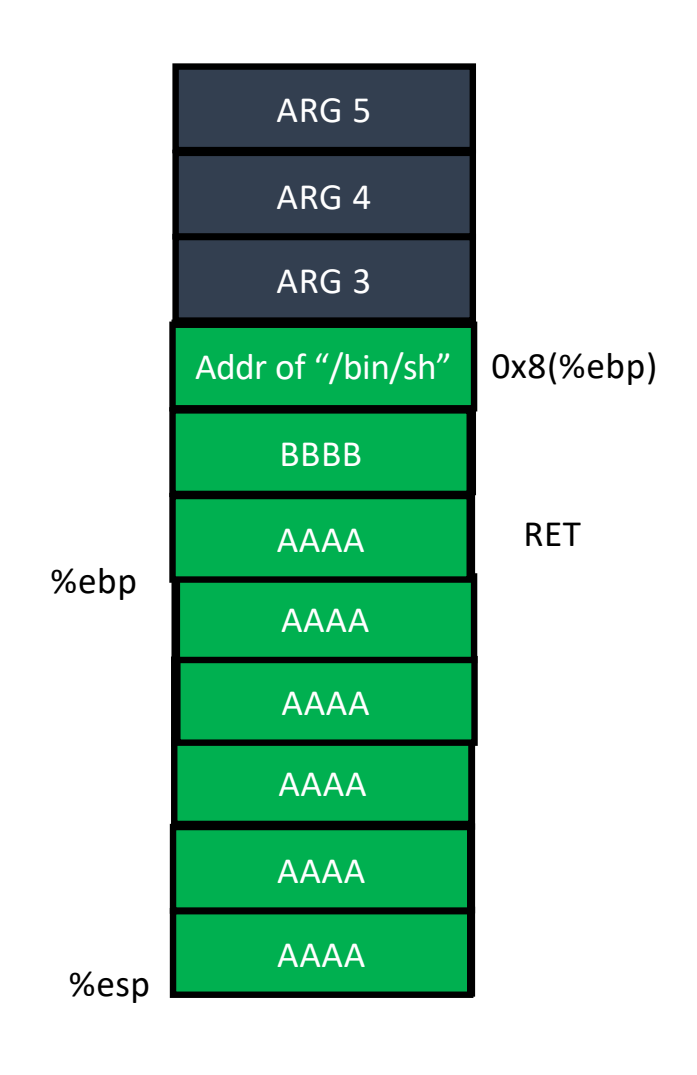

# Calling Multiple Functions

- What if system() returns?
	- $\cdot$  0x0(%ebp) = saved %ebp
	- 0x4(%ebp) = return address
- Return to 'BBBB'
	- Can we change this?

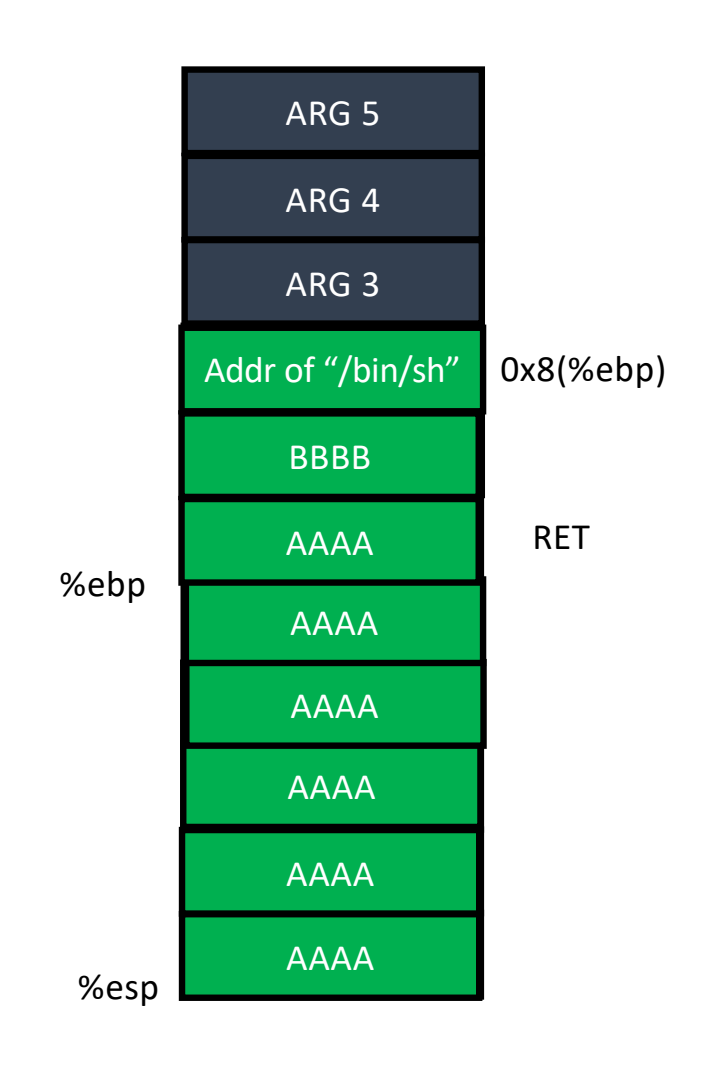

# Calling Multiple Functions

system("/bin/sh") printf("asdf")

• Hmm, we can run multiple functions!

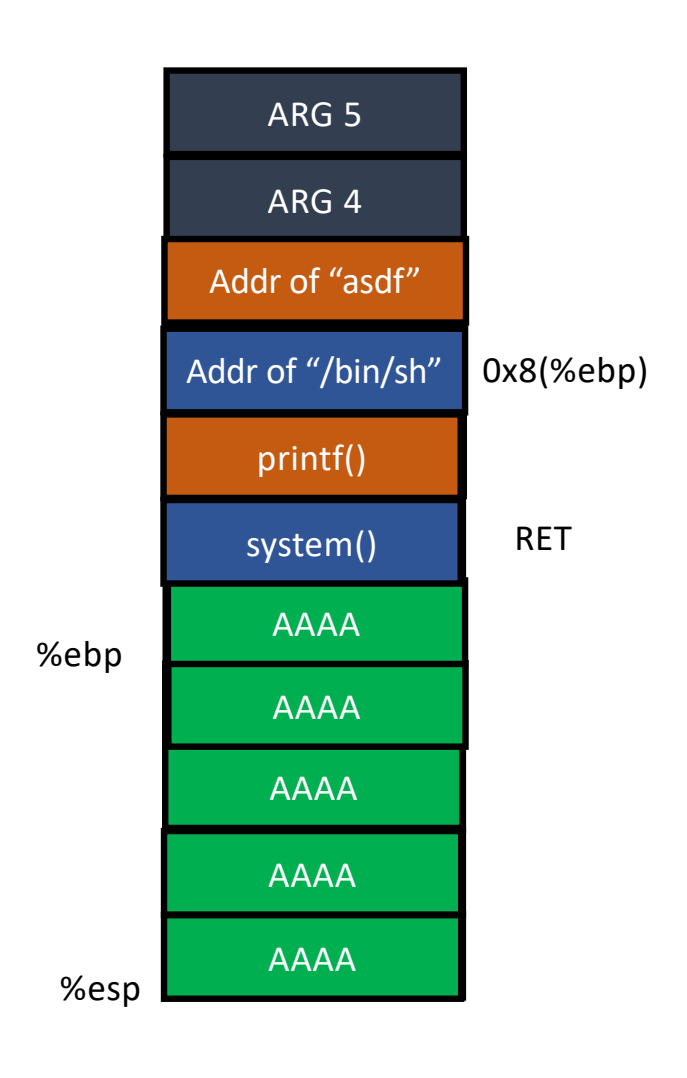

#### DEP: Assignments

- Dep-1
	- Run some\_function() in the program
		- Exploit PATH env to run sh!
- Dep-2
	- No some\_function(). Run system() in the library
- Dep-3
	- No library (static binary). Run 3 functions

```
some_function();
read(3, some_stack_address, 0x100);
printf(some_stack_address);
```
#### DEP-3

- Program is statically linked
	- No libc, but have some functions in the program
		- printf(), read(), etc.
- some\_function()
	- Takes no argument
	- Opens a.txt
		- Will return the file descriptor number 3
	- Hint: create a symlink to flag-3 as "a.txt"

#### DEP-3

#### • Call three functions

```
some_function()
// Opens a.txt as fd 3
read(3, 0xffffd100, 0x100)
// Read 0x100 (256) bytes from fd 3
// (a.txt, which should be a flag)
```
printf(0xffffd100) // Print string data stored at 0xffffd100

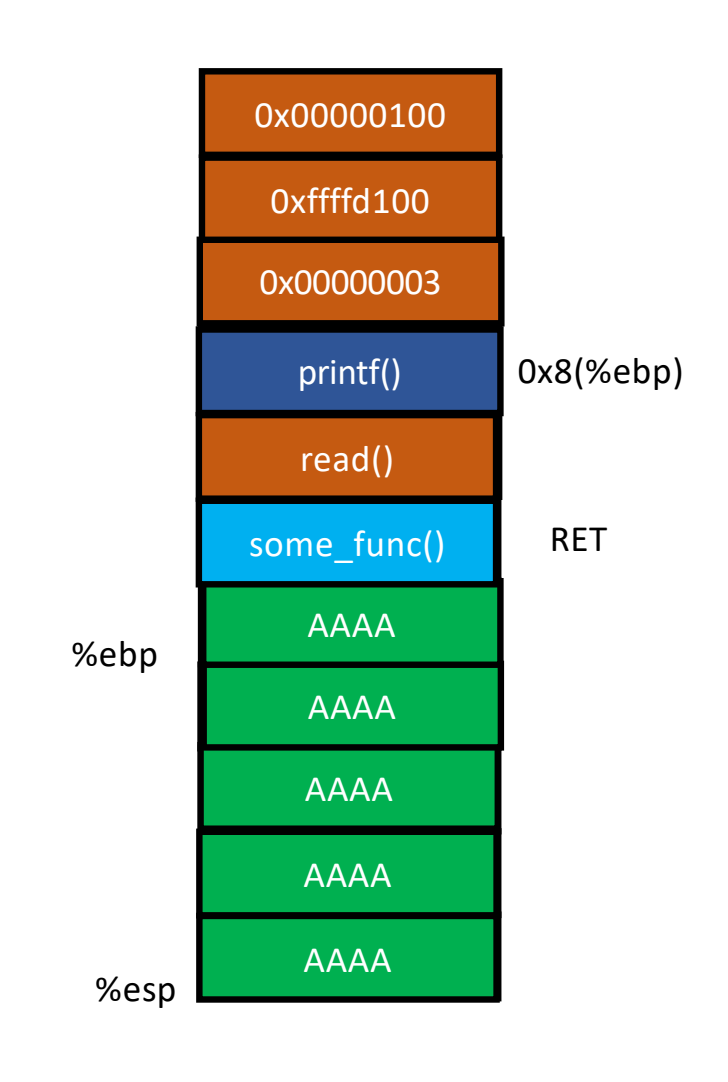

# Address Space Layout Randomization (ASLR)

- Attackers need to know which address to control (jump/overwrite)
	- Stack shellcode
	- Library system();
	- Heap chunks metadata (will learn this later)
- Defense: let's randomize it!
	- Attackers do not know where to jump…
	- Win!

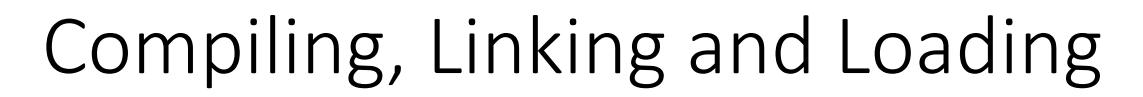

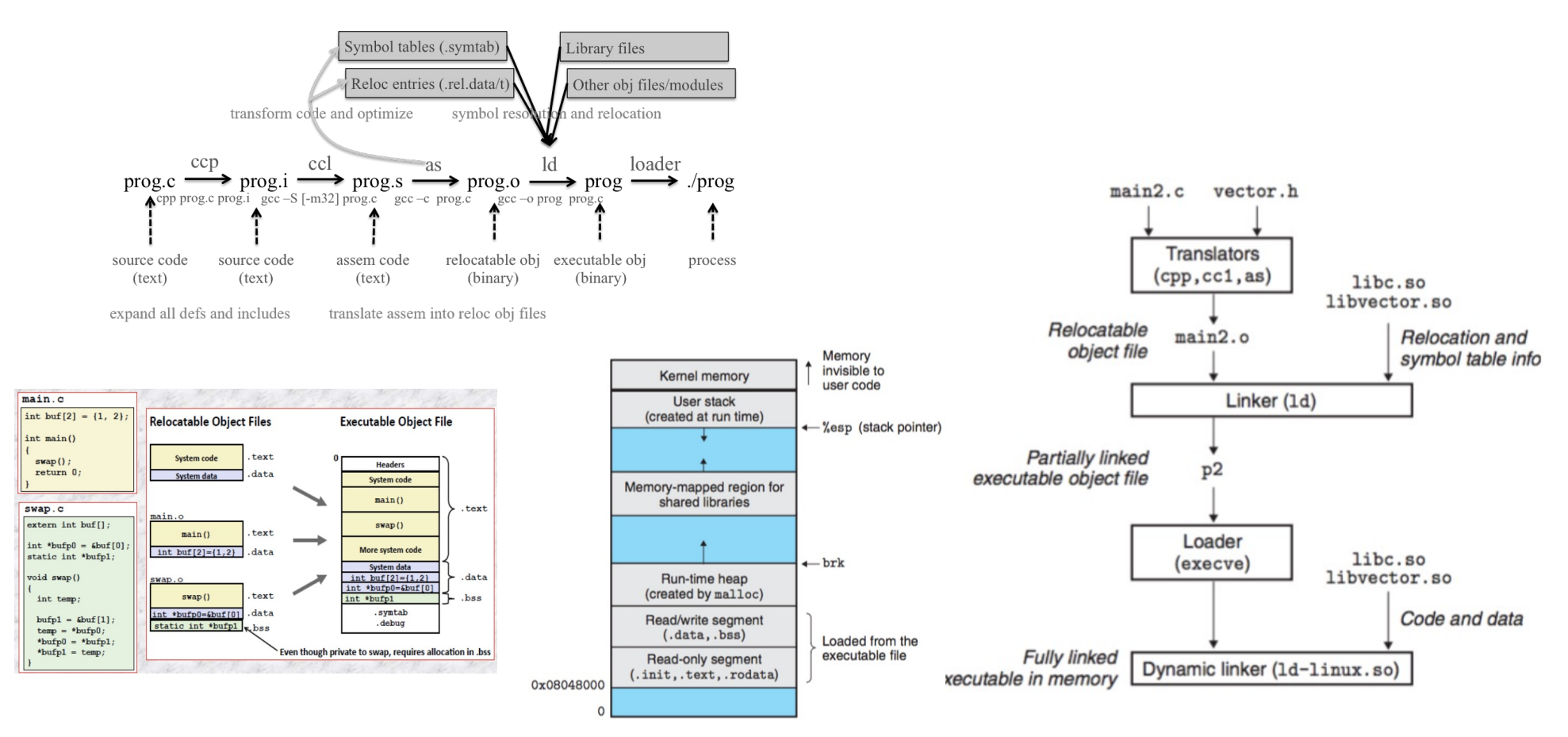

59 https://people.cs.pitt.edu/~xianeizhang/notes/Linking.html

#### Loading Executable Object Files into Virtual Address

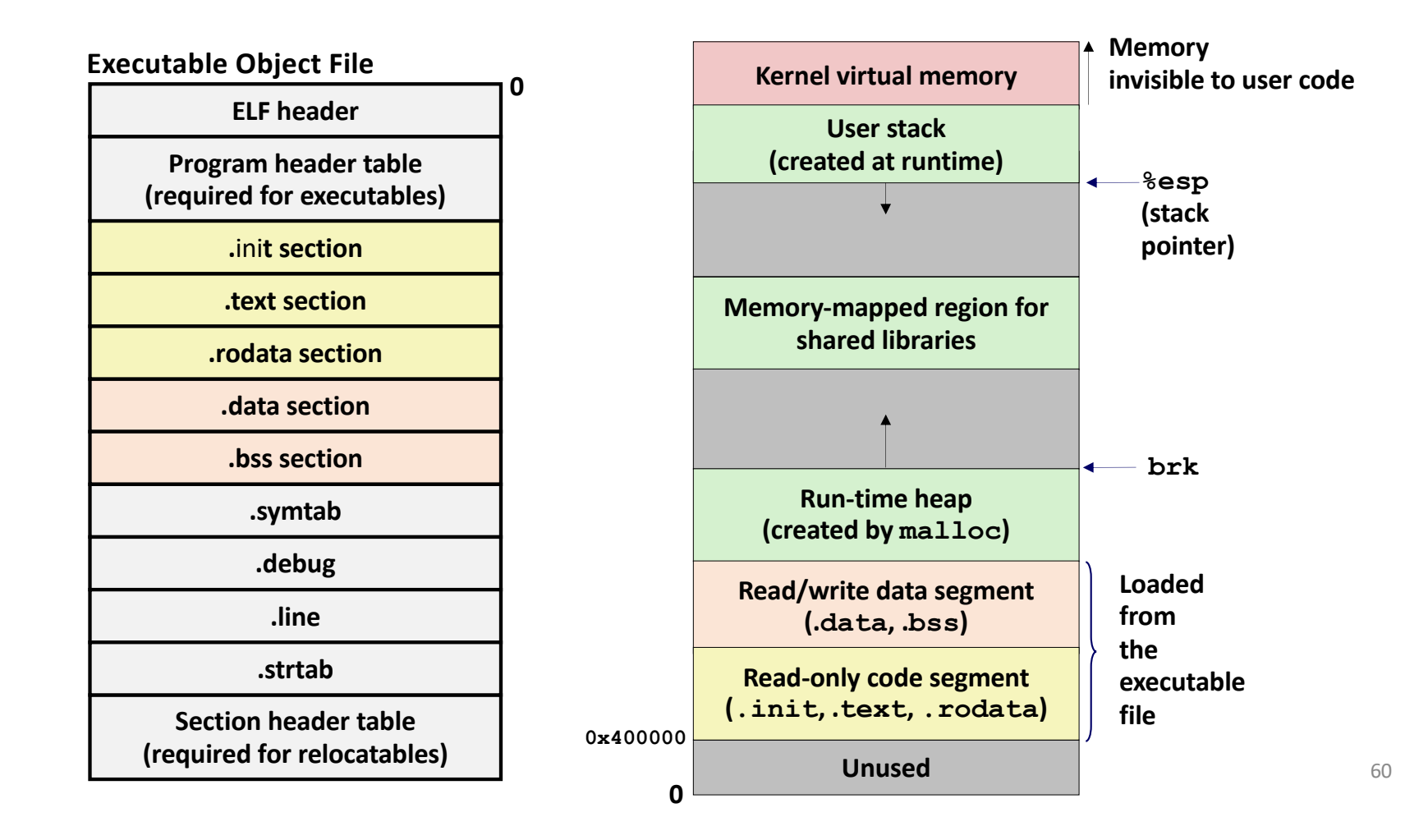

# ASLR: Randomize Addresses per Each Execution

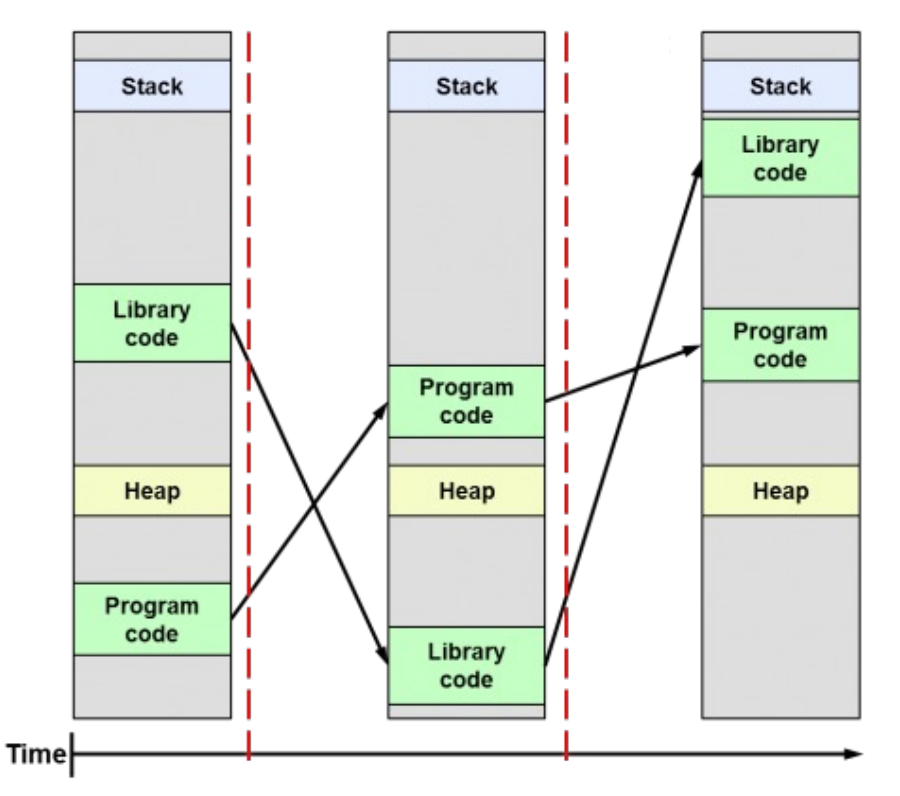

#### ./aslr-check

Executing myself for five times \$ Address of stack: 0xbf943a70 heap 0x9913008 libc 0xb7e26670 Address of stack: 0xbfc76330 heap 0x973b008 libc 0xb7dd7670 Address of stack: 0xbfedeea0 heap 0x9716008 libc 0xb7e31670 Address of stack: 0xbf93d7d0 heap 0x9601008 libc 0xb7dcc670 Address of stack: 0xbfa9dd60 heap 0x9f7e008 libc 0xb7dbc670

# How Random is the Address?

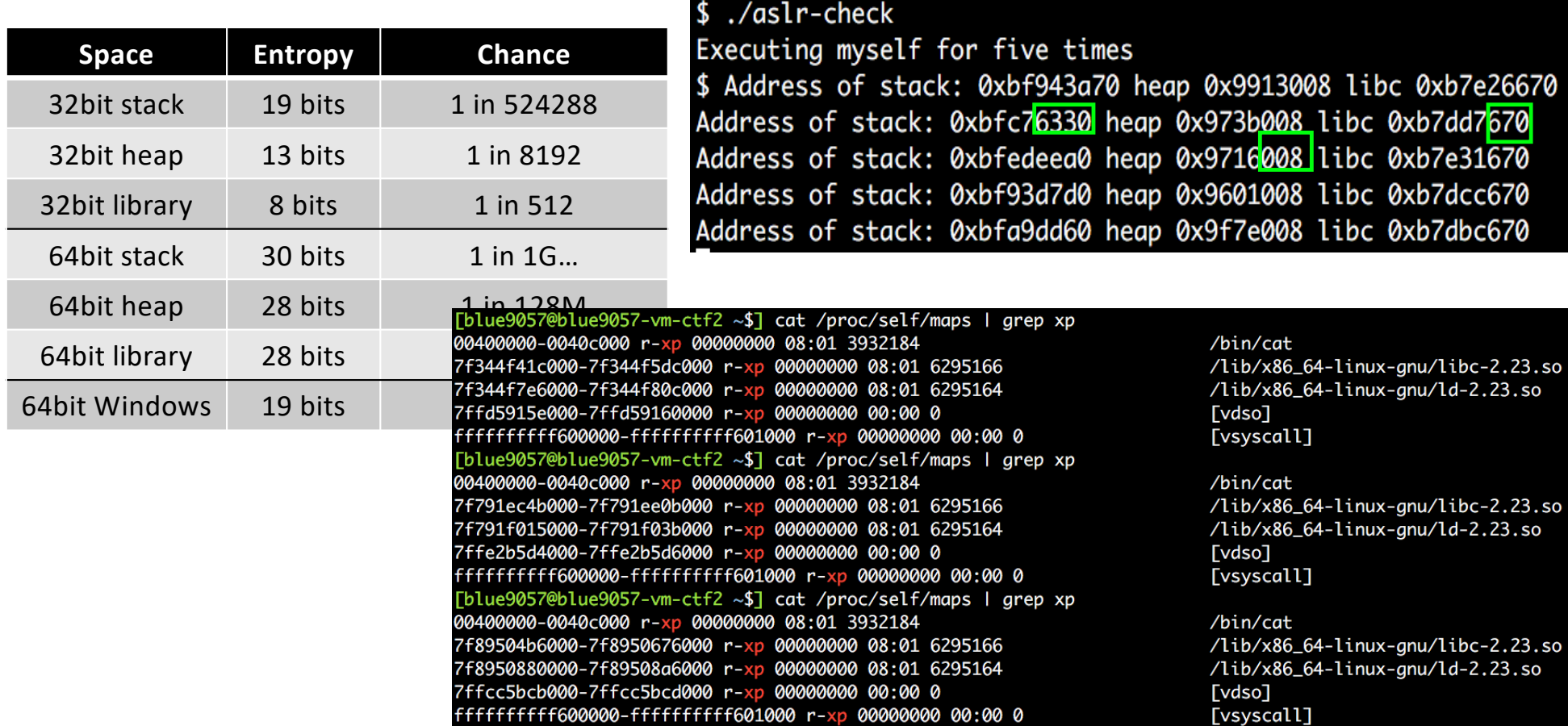

# ASLR - History

#### Kees Cook gives a KASLR demo at the 2013 Linux Security Summit

[Posted October 9, 2013 by jake]

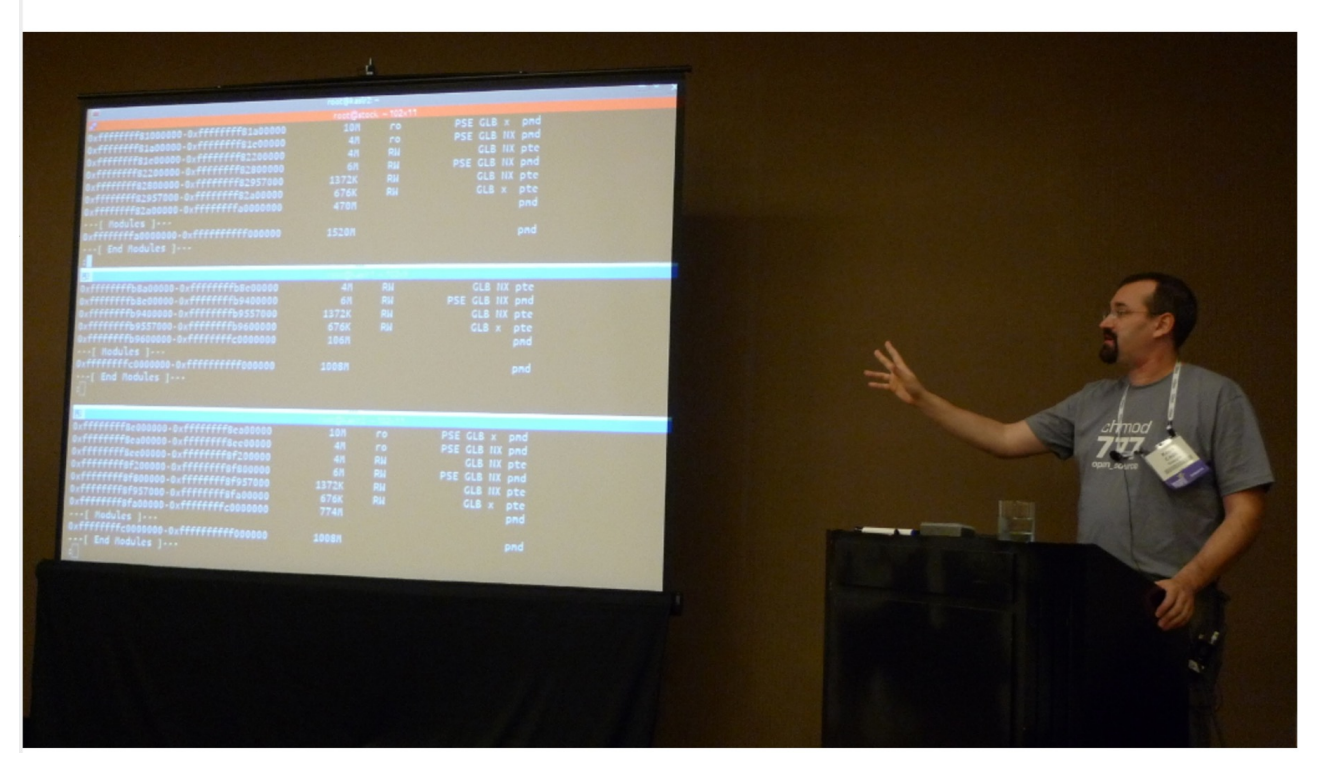

## ASLR - History

- Linux PaX adapt this first in 2002
- OpenBSD 2003
- Linux 2005
- Windows Vista in 2007
- iOS iOS 4.3 in 2011
- Android Android 4.0 ICS in 2011

#### ASLR - History

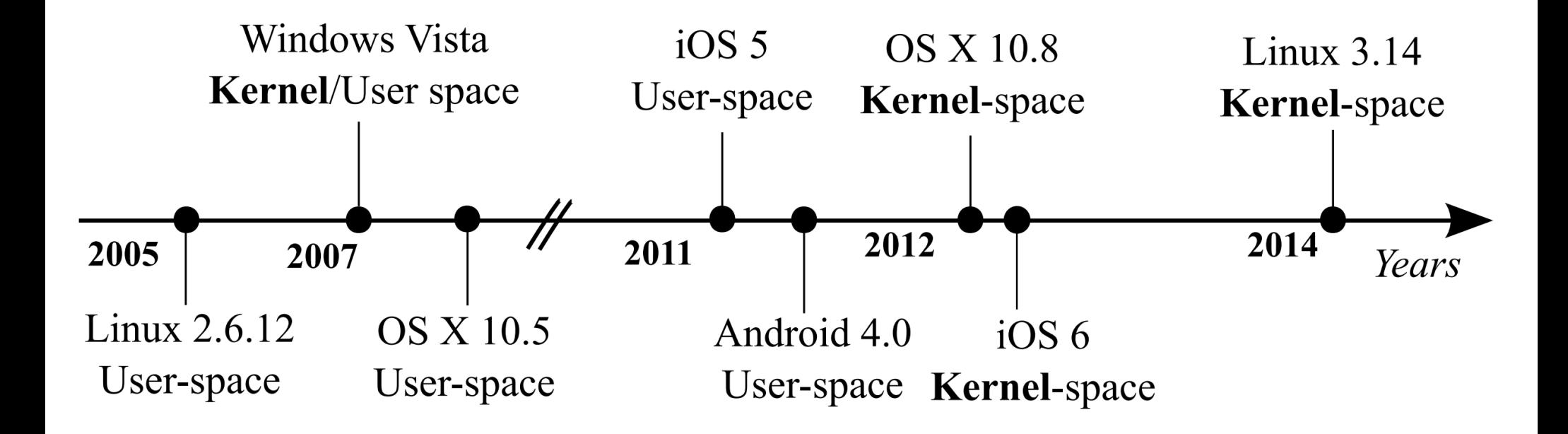

# Relativism

• < **1%** in 64-bit

#### printf("asdf")

• Access all strings via relative address from current %rip lea 0x23423(%rip), %rdi

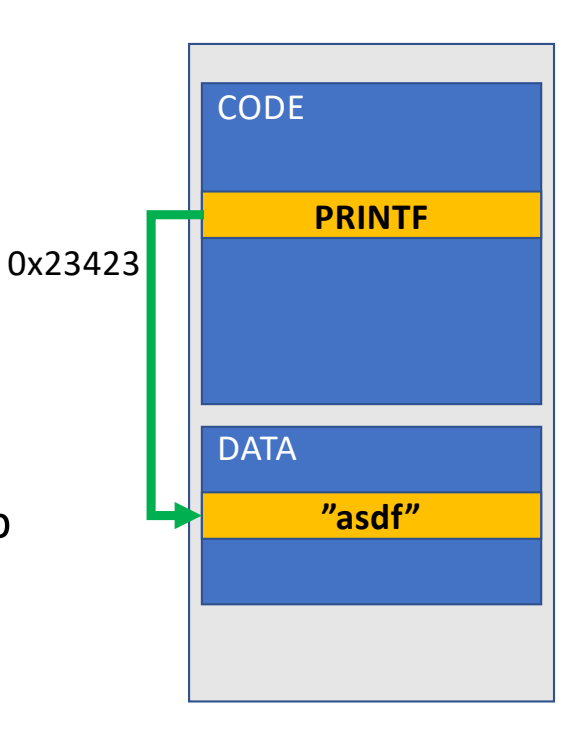

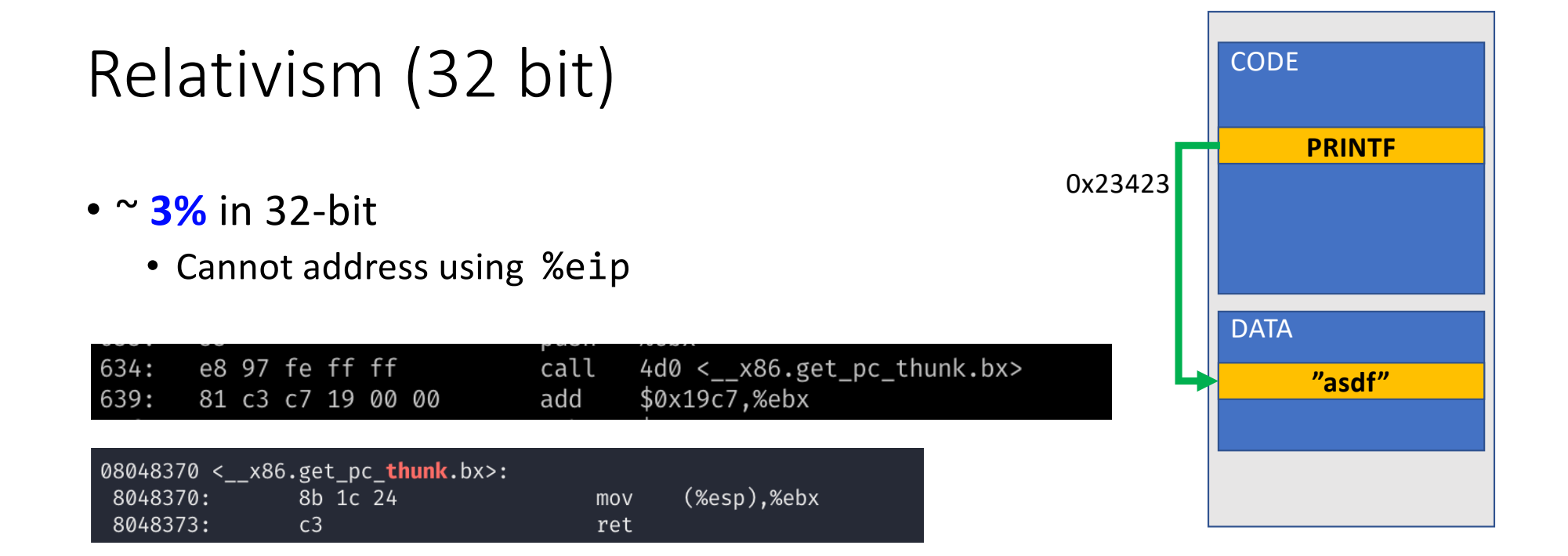

• How?

call +5; pop %ebx; add  $$0x23423$ , %ebx;  $\leftarrow$  GETTING %EIP to %EBX and + \$0x23423

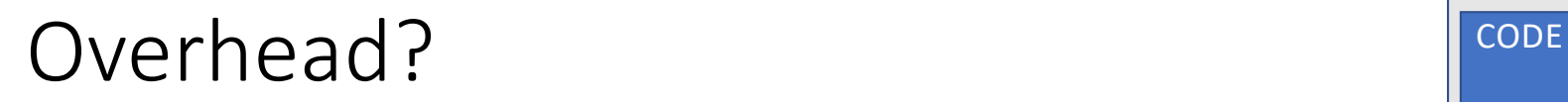

- 64-bit support %rip addressing: ~ 1% overhead printf("asdf");
	- Access all strings via relative address from current %rip

lea 0x23423(%rip), %rdi

- 32-bit no support %eip addressing: ~ 3% overhead
- How? (thunk)

 $call +5$ pop %ebx  $\leftarrow$  GETTING EIP to EBX add \$0x23423, %ebx

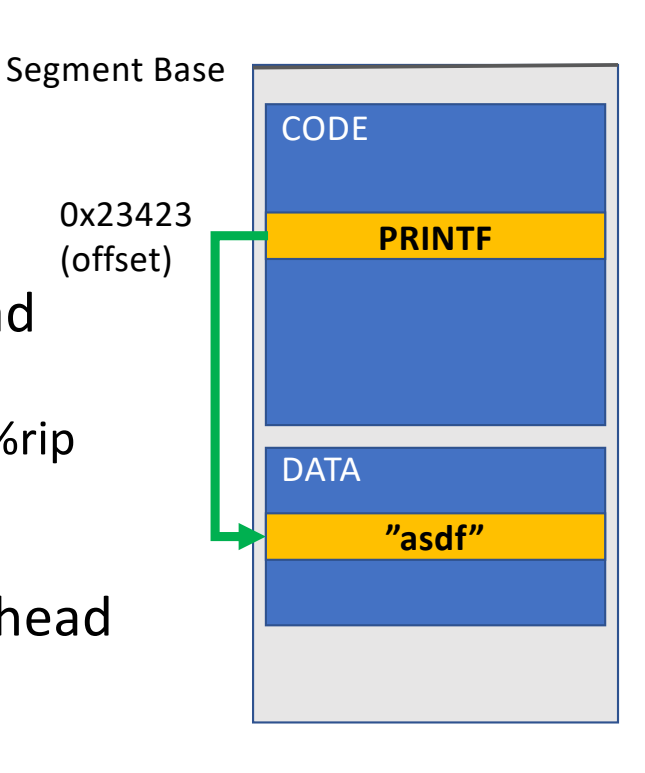

#### CAVEAT

- To have a strong defense, systems must randomize all addresses (or segments)
	- Code, data, stack, heap, library, mmap(), etc.
- However, Code/data still merely randomized
	- Why? Some compatibility issue…

# Position Independent Executable (PIE)

#### **/bin/cat** from Ubuntu 16.04.3 **/bin/sh** from Ubuntu 16.04.3

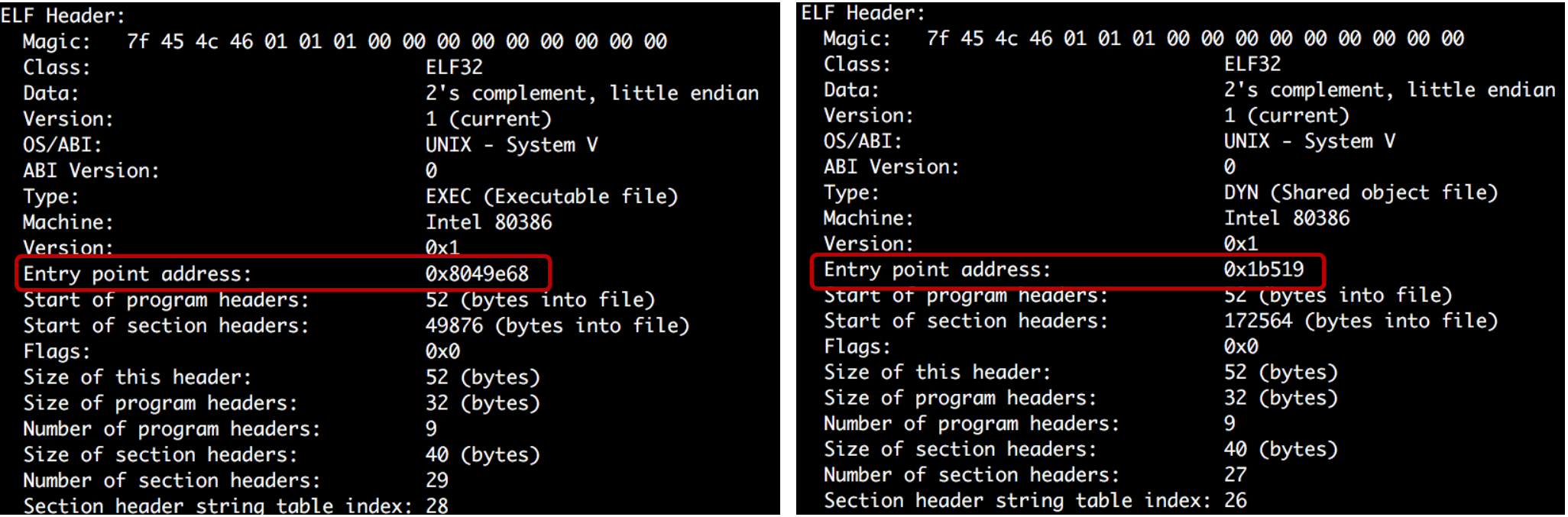

# Then, How Can We Bypass ASLR?

- Brute-force
	- Get a *core dump*
	- Set that address
	- Run for N times!
- Eventually the address will be matched..
	- Look at the table

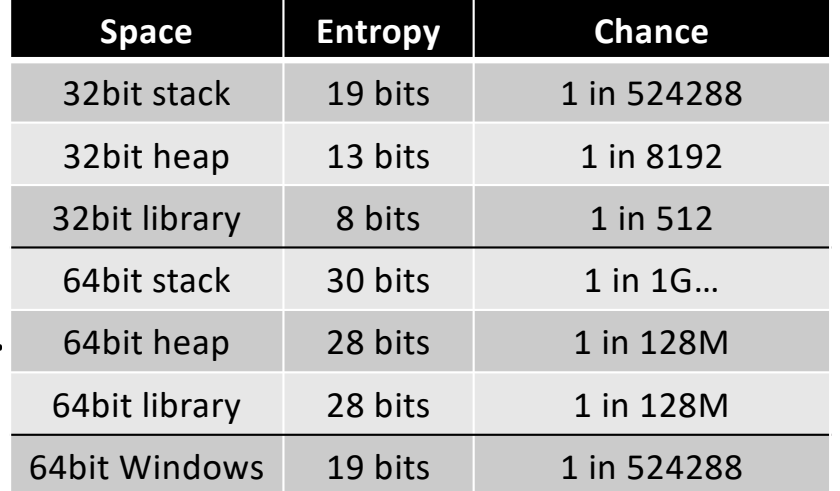

• Requires **too many trials** in some cases…

# Leak address

 $$./ash-1$ Your buffer is at 0xbfb322b0 Please type your name: Wow the program shows me the address! Hello Wow the program shows me the address! է�

- Information Leak
	- Leak the target address!
	- Use shellcode stack buffer or argv, envp, stack top, etc.
	- Libc? Where is the system()?
- But leaking the exact target address could be difficult

## Understanding ASLR Characteristics

- How do they randomize the address?
	- Change the *BASE* address of each area
	- Use relative addressing in the area
- Relative addressing?
	- Kernel let program know where the start is
		- 0xffffd800 if stack starts at 0xffffe000
		- **STACK\_START 0x800** is that address
	- system()?
		- **LIBC\_BASE** + **SYSTEM\_OFFSET** == system()
	- Attacker cannot know this

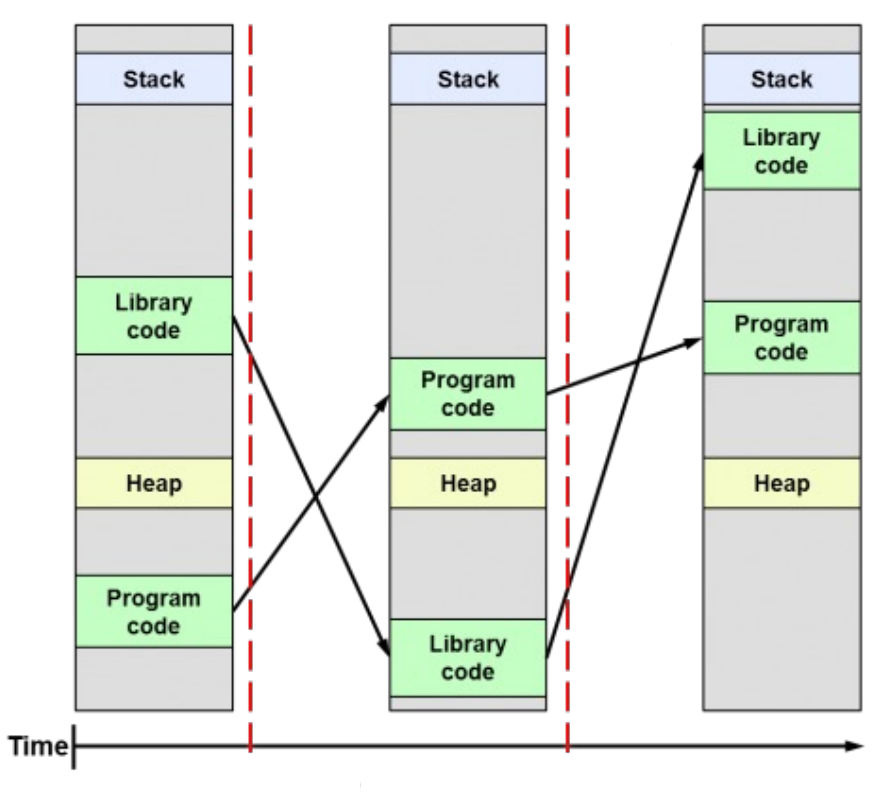

### ASLR Bypass Strategy

- Stack
	- Leak one address

Your buffer? I don't wanna let you know my address! Does these leak some?: 0xb7f4d000 0xbfa20bc8 0x80484e2 0x8048628 0x1 0xbfa20bc8 0x80484ea (nil) 0x1 0xb7f91918 0xf0b5ff 0xb7f91000 0x804824c 0xc2 0xb7e2b6bb Please type your name:

- Calculate the distance between the leaked one and the one with your interest
	- BUFFER\_ADDRESS LEAKED\_ADDRESS = OFFSET
- Leak one address in your exploit
	- LEAKED ADDRESS + OFFSET = LEAKED ADDRESS
- Calculate the OFFSET from the core dump!

#### ASLR Bypass Strategy

- Library
	- 1. ldd first
	- 2. Open that library with gdb
	- 3. Print functions!
		- Prints offset
- Attacking Library
	- Leak one library address
- ldd aslr-3  $linux-gate.so.1 \Rightarrow (0xb7fc5000)$  $libc.so.6 \Rightarrow /lib/i386-linux-gnu/libc.so.6 (0xb7df5000)$ /lib/ld-linux.so.2 (0xb7fc7000) \$ gdb -q /lib/i386-linux-gnu/libc.so.6 Reading symbols from /lib/i386-linux-gnu/libc.so.6...Reading s done. gdb-peda\$ print system  $$1 = {\text{text variable}, no debug info>}$  0x3ada0 <\_\_libc\_system> gdb-peda\$ print printf  $$2 = {text variable, no debug info>} 0x49670 < \text{prints}$$ 
	- gdb-peda\$ print puts
	- $$3 = {\text{text variable}, no debug info>}$  0x5fca0 <\_ IO\_puts>
	- Find what is the base address (LEAK is BASE + SOME\_OFFSET)
	- Calculate SYSTEM (LEAK SOME OFFSET + SYSTEM OFFSET)

#### Catch

- To have a strong defense, systems must randomize *all* addresses (or segments)
	- Code, data, stack, heap, library, mmap(), etc.
- However, code/data segment still merely randomized
	- Why? Performance, compatibility issue…

# Position Independent Executable (PIE)

#### **/bin/cat** from Ubuntu 16.04.3 **/bin/sh** from Ubuntu 16.04.3

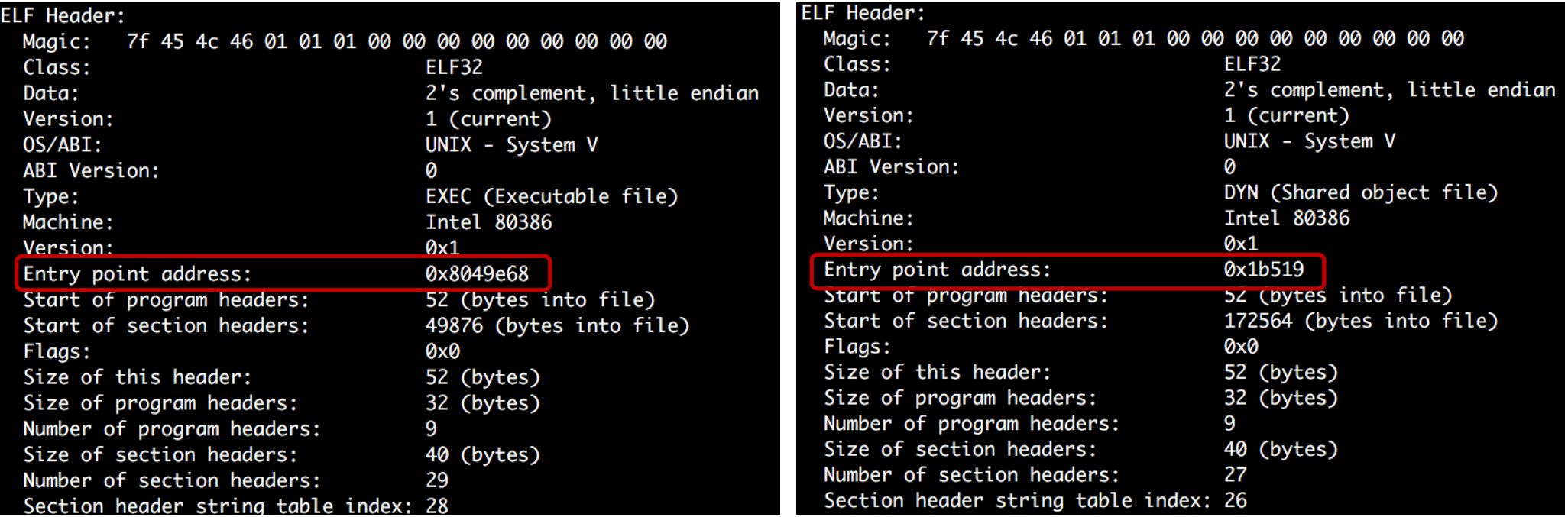

### Assignment: Unit-4

- aslr-1
	- Leaks buffer address
- aslr-2
	- Leaks some stack address (use relative addressing to get the buffer address!)
- aslr-3
	- Leaks some variables in the stack (use relative addressing, too)
	- Think about how you may utilize the leak after submitting your input…
- aslr-4
	- Leaks the address of printf (use relative addressing to figure out system()'s address)
## Assignment: Unit-4

- aslr-5
	- Program contains a function that you can leak some addresses. Call that to leak.
	- After that, use that address for your exploit (without invoking a new process() again)

## Assignment

- ASLR: connect to
	- The same crede
- Challenges are in /home
	- Run fetch unit4

• Have fun!

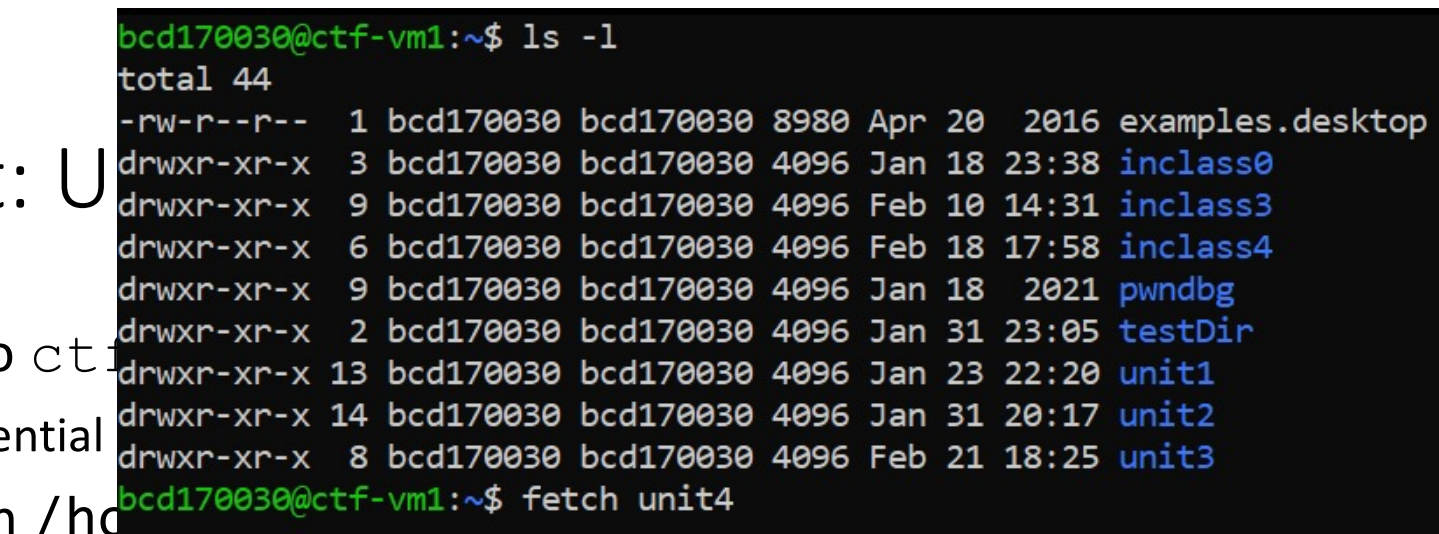

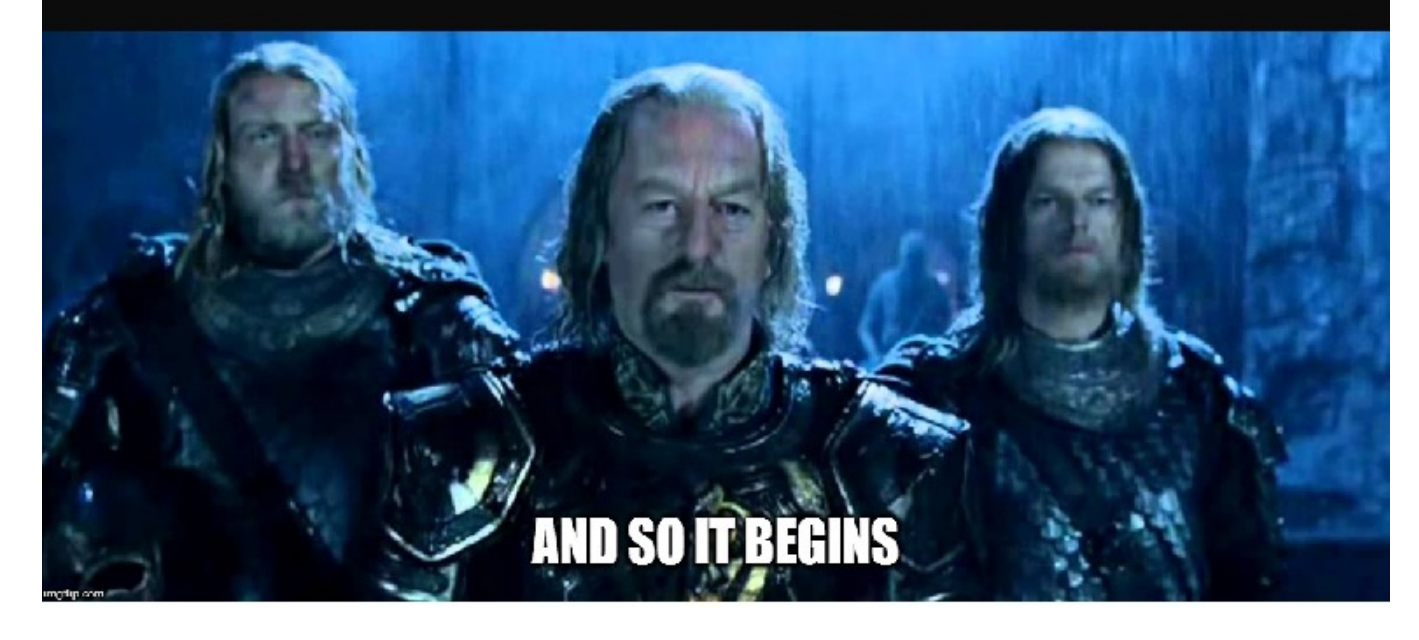